# **DETEKSI KEMATANGAN BUAH MANGGIS BERDASARKAN FITUR WARNA CITRA KULIT MENGGUNAKAN METODE TRANSFORMASI RUANG WARNA** *HSV*

**SKRIPSI**

**ANNAFIAH DALIMUNTHE 0701163101**

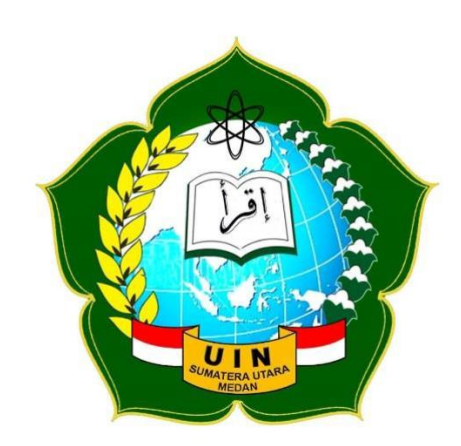

**PROGRAM STUDI ILMU KOMPUTER FAKULTAS SAINS DAN TEKNOLOGI UNIVERSITAS ISLAM NEGERI SUMATERA UTARA MEDAN 2021**

# **DETEKSI KEMATANGAN BUAH MANGGIS BERDASARKAN FITUR WARNA CITRA KULIT MENGGUNAKAN METODE TRANSFORMASI RUANG WARNA** *HSV*

**SKRIPSI**

*Diajukan Untuk Memenuhi Syarat Mencapai Gelar Sarjana Komputer*

# **ANNAFIAH DALIMUNTHE 0701163101**

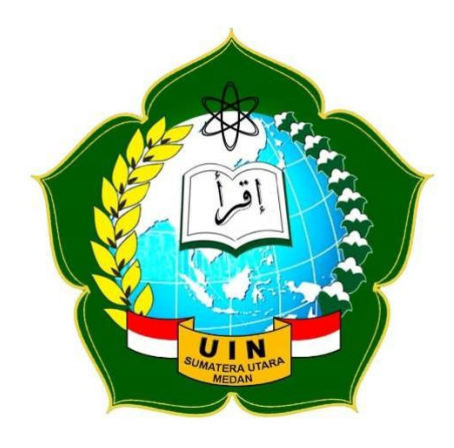

# **PROGRAM STUDI ILMU KOMPUTER FAKULTAS SAINS DAN TEKNOLOGI UNIVERSITAS ISLAM NEGERI SUMATERA UTARA MEDAN 2021**

# **PERSETUJUAN SKRIPSI**

Hal : Surat Persetujuan Skripsi

Lamp : -

Kepada Yth., Dekan Fakultas Sains dan Teknologi UIN Sumatera Utara Medan

## *Assalamu'alaikum Wr. Wb*

Setelah menbaca, meneliti, memberikan petunjuk dan mengoreksi serta mengatakan perbaikan, maka kami selaku pembimbing berpendapat bahwa skripsi saudari,

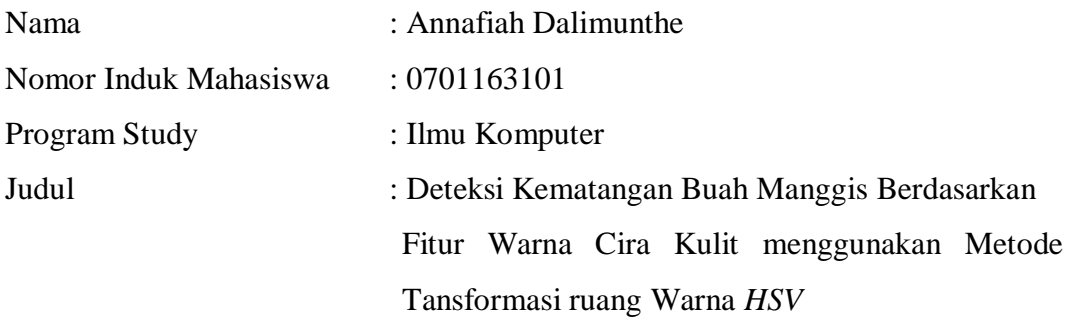

Dapat disetujui untuk segera di*Munaqasyah*kan. Atas perhatiannya kami ucapkan terimakasih.

> Medan, 23 Maret 2021 29 Rabi'ul Akhir 1442 H

Komisi Pembimbing,

Promision is a procedure<br>By 23 AM Communication<br>Dr. Mai Parlam S.S. M. Communication<br>NP. 198008062006041963

NIP. 198008062006041003 NIP. 198304152011011008

Pembimbing I, Pembimbing II,

Malament Rhang ST, M.Kom NIP. 198304152011011008 ر<br>نقيات

Dr. Mhd Furqan, S,Si., M.Comp.Sc. Muhammad Ikhsan, S.T., M.Kom

# **SURAT PERNYATAAN KEASLIAN SKRIPSI**

Saya yang bertandatangan di bawah ini:

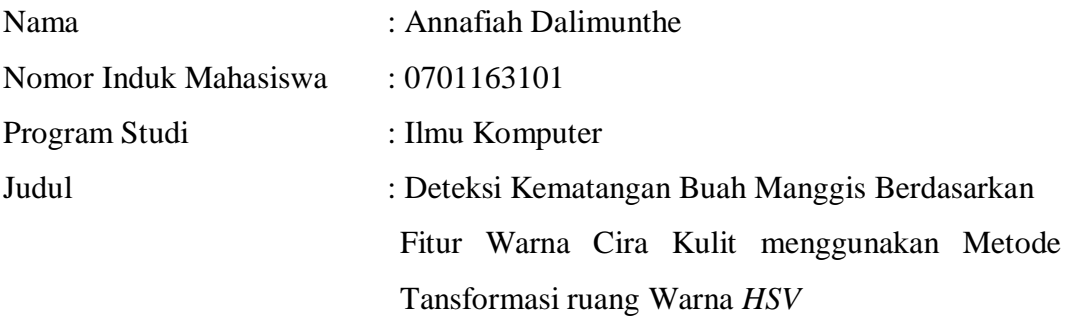

Dengan ini menyatakan bahwa skripsi ini adalah hasil karya saya sendiri, selain dari kutipan dan ikhtisar tertentu, yang masing-masing dirujuk oleh sumbernya. Jika nanti ditemukan pemalsuan dalam skripsi ini maka saya akan menerima sanksi pencabutan gelar akademik yang saya peroleh dan sanksi lainnya sesuai dengan peraturan yang berlaku.

#### Medan, 23 Maret 2021

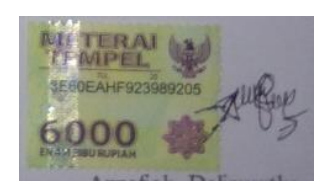

Annafiah Dalimunthe NIM. 0701163098

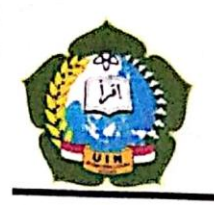

#### KEMENTERIAN AGAMA REPUBLIK INDONESIA UNIVERSITAS ISLAM NEGERI SUMATERA UTARA MEDAN FAKULTAS SAINS DAN TEKNOLOGI Jl. IAIN No. 1 Medan 20235 Telp. (061) 6615683-6622925, Fax. (061) 6615683 Url: http://saintek.uinsu.ac.id, E-mail: saintek@uinsu.ac.id

#### PENGESAHAN SKRIPSI

Nomor: 206/ST/ST.V.2/PP.01.1/11/2021

Judul

: Deteksi Kematangan Buah Manggis Berdasarkan Fitur Warna Citra Kulit Menggunakan Metode Transformasi Ruang Warna HSV Nama : Annafiah Dalimunthe Nomor Induk Mahasiswa 0701163101 Program Studi : Ilmu Komputer Fakultas : Sains dan Teknologi

Telah dipertahankan di hadapan Dewan Penguji Skripsi Program Studi Ilmu Komputer Fakultas Sains dan Teknologi UIN Sumatera Utara Medan dan dinyatakan LULUS.

Pada hari/tanggal Tempat/media

: Kamis, 26 Maret 2021 : Via Zoom Meeting

Tim Ujfan Munaqasyah, Ketua, Ilka Zufra, M.Kom NIP. 198506042015031006

Dewan Penguji,

Penguji

Dr. Mhd. Hurqan, S.Si., M.Comp.Sc. NIP. 198008062006041003

mii II

Sriani, S.Kom, M.Kom NIB. 1100000108

Penguji II. Muhammad Ikhsan, ST. M. Kom

NIP. 198304152011011008

Penguji I Abdul Halinr Hasugian, M. Kom NIB. 110000003

Mengesahkan. Dekan Fakultas Sains dan Teknologi UIN Sumatera Utara Medan.

> Dr. Mhd. Syahnan, M.A. NIP. 196609051991031002

## **ABSTRAK**

Kemajuan pesat inovasi di bidang PC semakin membuat aplikasi dan eksplorasi strategi penanganan gambar dibuat. Pengolahan citra mempunyai peranan penting di berbagai bidang. Aplikasi pengolahan citra berkaitan dengan pemrosesan citra berkaitan dengan transformasi warna. Dalam hal ini, metode transformasi ruang warna sebagai bagian dari pengolahan citra membantu dalam mendeteksi warna dalam citra dan mengolahnya. Ruang warna merupakan model matematis yang menjelaskan mengenai warna yang direpresentasikan ke dalam model angka. Warna merupakan hasil dari presepsi dari cahaya dalam spectrum wilayah tampak dan memiliki panjang gelombang 400b nm sampai dengan 700 nm. Ruang warna HSV merupakan ruang warna yang tersusun atas 3 komponen yaitu *Hue, Saturation, Value. Hue* berkaitan dengan kemurnian atau corak warna, *Saturation*  berkaitan dengan kejenuhan warna, *Value* menyatakan tingkat kecerahan dari warna tersebut. Dalam penelitian ini, berdasarkan dari hasil pengujian menggunakan citra buah manggis untuk mendeteksi jenis kematangannya dengan melakukan transformasi ruang warna RGB ke ruang warna HSV yang dilakukan dengan menggunakan data sampel sebanyak 60 data buah yang terdiri dari 45 sampel latih yang terdiri dari 15 citra buah manggis disetiap jenis kematangannya, dan 15 sampel uji yang terdiri dari 5 sampel buah manggis matang, 5 sampel buah manggis setengah matang dan 5 sampel buah manggis mentah didapatkan hasil akurasi tingkat keberhasilan sebesar 86,6%, sehingga dapat disimpulkan bahwa metode Transformasi Ruang Warna HSV dapat digunakan untuk mendeteksi kematangan buah manggis.

Kata Kunci *:* deteksi, citra manggis*, HSV,* jarak *euclidean,* matlab.

#### **ABSTRACT**

The quick advancement of innovation in the field of PCs progressively makes the application and exploration of picture handling strategies create. Image processing has an important role in various fields. Image processing applications are concerned with image processing related to color transformation. In this case, the color space transformation method as part of image processing helps in detecting colors in the image and processing it. The color space is a mathematical model that describes the colors represented in a numerical model. Color is the result of the perception of light in the visible spectrum and has a wavelength of 400b nm to 700 nm. The HSV color space is a color space composed of 3 components, namely Hue, Saturation, Value. Hue is related to the purity or hue of a color, Saturation is related to the saturation of a color, Value states the level of brightness of the color. In this study, based on the test results using mangosteen fruit images to detect the type of ripeness by transforming the RGB color space to the HSV color space, which was carried out using 60 fruit data samples consisting of 45 training samples consisting of 15 mangosteen fruit images in each. Types of ripeness, and 15 test samples consisting of 5 ripe mangosteen fruit samples, 5 half ripe mangosteen fruit samples and 5 raw mangosteen fruit samples obtained an accuracy rate of 86.6%, so it can be concluded that the HSV Color Space Transformation method can be used. to detect the mangosteen fruit ripeness.

Keywords: detection, mangosteen image, HSV, euclidean distance, matlab.

## **KATA PENGANTAR**

Syukur Alhamdulillah penulis sampaikan kepada Allah SWT yang telah memberikan kemampuan untuk menyelesaikan skripsi ini. Shalawat beriringkan salam atas junjungan nabi besar Muhammad SAW, semoga kita mendapatkan syafa'atnya kelak di yaumul akhir , Amiiin.

Skripsi yang penulis kerjakan berjudul "Deteksi Kematangan Buah Manggis Berdasarkan Fitur Warna Citra Kulit Buah Menggunakan Metode Transformasi Warna HSV". Disusun untuk memenuhi tugas dan melengkapi prasyarat untuk memperoleh pendidikan tinggi sarjana Ilmu Komputer di Fakultas Sains dan Teknologi, UINSU Medan.

Penulis mengejakan skripsi dengan bertahap–tahap yang penuh dengan banyak hambatan, namun, karena arahan dan bantuan yang didapat pada akhirnya semuanya dapat diselesaikan dengan baik.

Dalam kesempatan ini, penulis ingin menyampaikan banyak terima kasih kepada :

- 1. Bapak Prof. Dr. Syahrin Harahap, MA selaku Rektor Universitas Islam Negeri Sumatera Utara.
- 2. Bapak Dr. M. Syahnan, MA, selaku Dekan Fakultas Sains dan Teknologi Universitas Islam Negeri Sumatera Utara.
- 3. Bapak Ilka Zufria, M.Kom selaku Ketua Jurusan Ilmu Komputer Fakultas Sains dan Teknologi.
- 4. Bapak Rakhmat Kurniawan R, S.T., M.Kom selaku Sekretaris Jurusan Ilmu Komputer Fakultas Sains dan Teknologi.
- 5. Bapak Dr. Mhd Furqan, S, Si., M.Comp.Sc. selaku dosen pembimbing skripsi I yang telah berkontribusi membantu penulis dalam memberikan ide, saran, kritik, dan bimbingannya kepada penulis selama penulis mengerjakan skripsi ini.
- 6. Bapak Muhammad Ikhsan, S.T., M.Kom selaku dosen pembimbing skripsi II yang telah membantu penulis dalam memberikan pemikiran, ide, analisis, dan arahan kepada penulis saat penulis sedang mengerjakan proposal skripsi.
- 7. Bapak Heri Santoso, M.Kom selaku dosen pembimbing akademik.
- 8. Seluruh tenaga pengajar dan pegawai program studi S1 Ilmu Komputer Fakultas Sains dan Teknologi Universitas Islam Negeri Sumatera Utara.
- 9. Kepada Orang tua saya yang tercinta yaitu Idris Dalimunthe dan Rosmiyati Ritonga serta kakak, abang dan adik kandung penulis, Annikmah Dalimunthe, Anniroh Dalimunthe, Annujaibah Dalimunthe, Syaddad Amni Dalimunthe dan Ahmad Alwi Dalimunthe terima kasih untuk dukungan, doa dan semangat, serta bantuan baik moril maupun materil yang selalu diberikan kepada penulis.
- 10. Rekan rekan kelas Ilmu Komputer 3 yang secara konsisten menawarkan bantuan dan menuju kepada penulis, penulis berharap kepada teman-teman ilmu komputer 3 pada masa pandemi ini tetap bersemangat dalam menjalankan aktivitas serta perjuangan untuk meraih gelar sarjananya.
- 11. Dan semua pihak yang telah membantu penulis dengan dirujuk secara individu.

Penulis telah berusaha dengan setiap upaya yang dilakukan penulis lakukan dalam menghasilkan proposal skripsi ini. Penulis menyadari sepenuhnya bahwa dalam membuat proposal skripsi ini masih jauh dari kesempurnaan, untuk itu analisis dan ide-ide sangat diharapkan dari para pembaca untuk kesempurnaan teori ini. Semoga isi proposal skripsi ini berharga dalam meningkatkan pengumpulan informasi bagi para pembaca. Amiiin Ya Rabbal'alamin.

> Medan, 23 Maret 2021 Hormat Saya,

Annafiah Dalimunthe Nim : 0701163101

# **DAFTAR ISI**

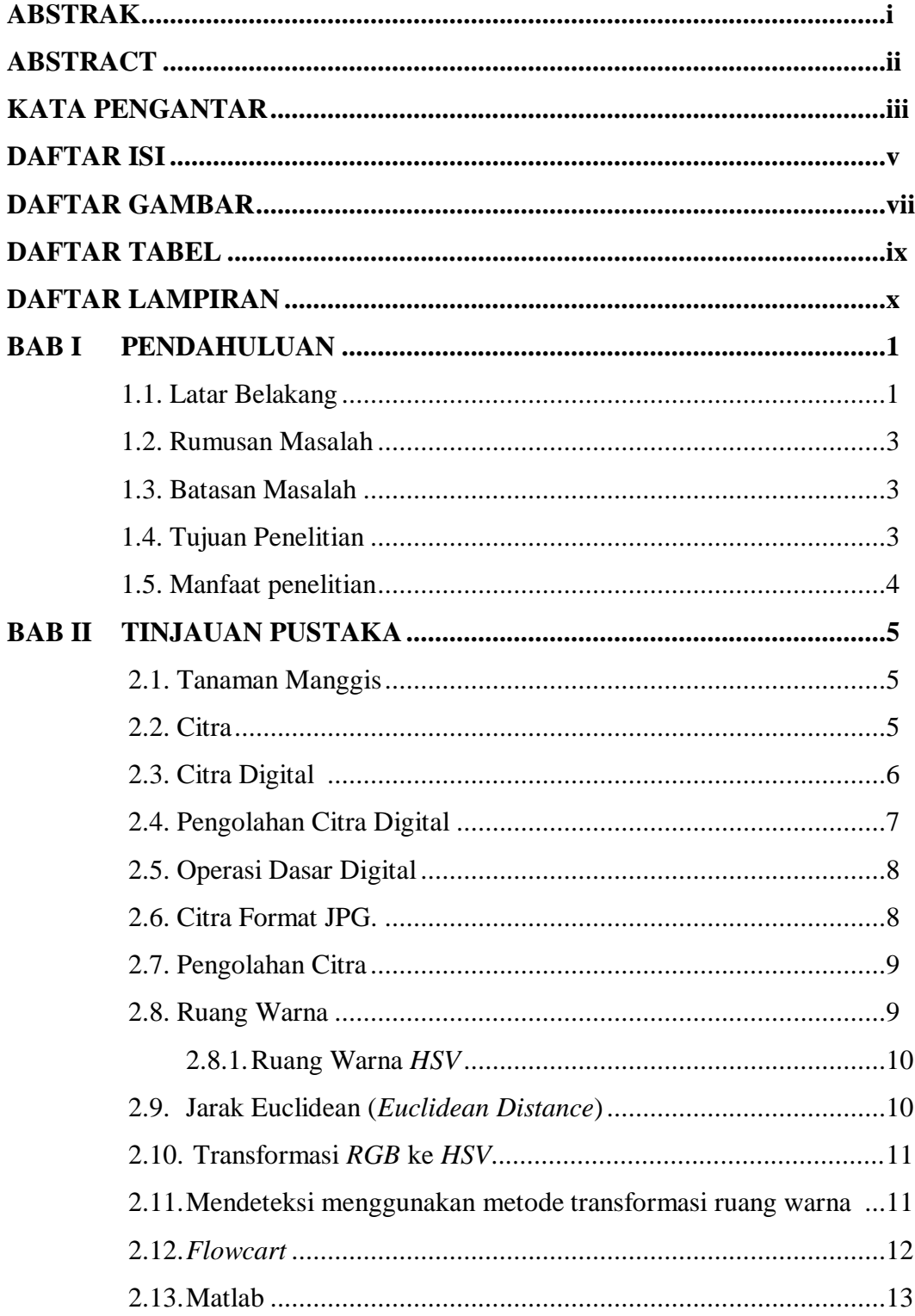

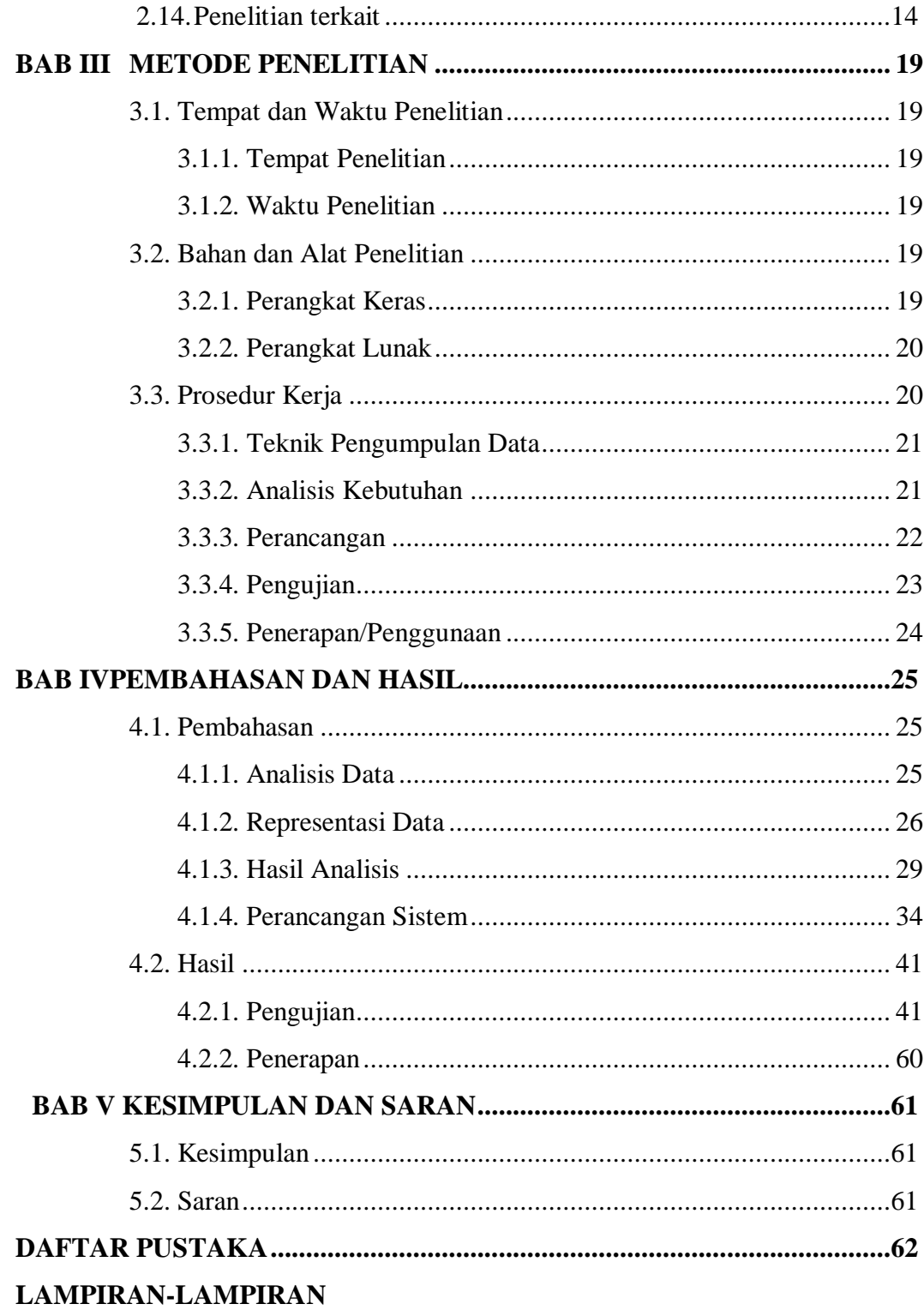

# **DAFTAR GAMBAR**

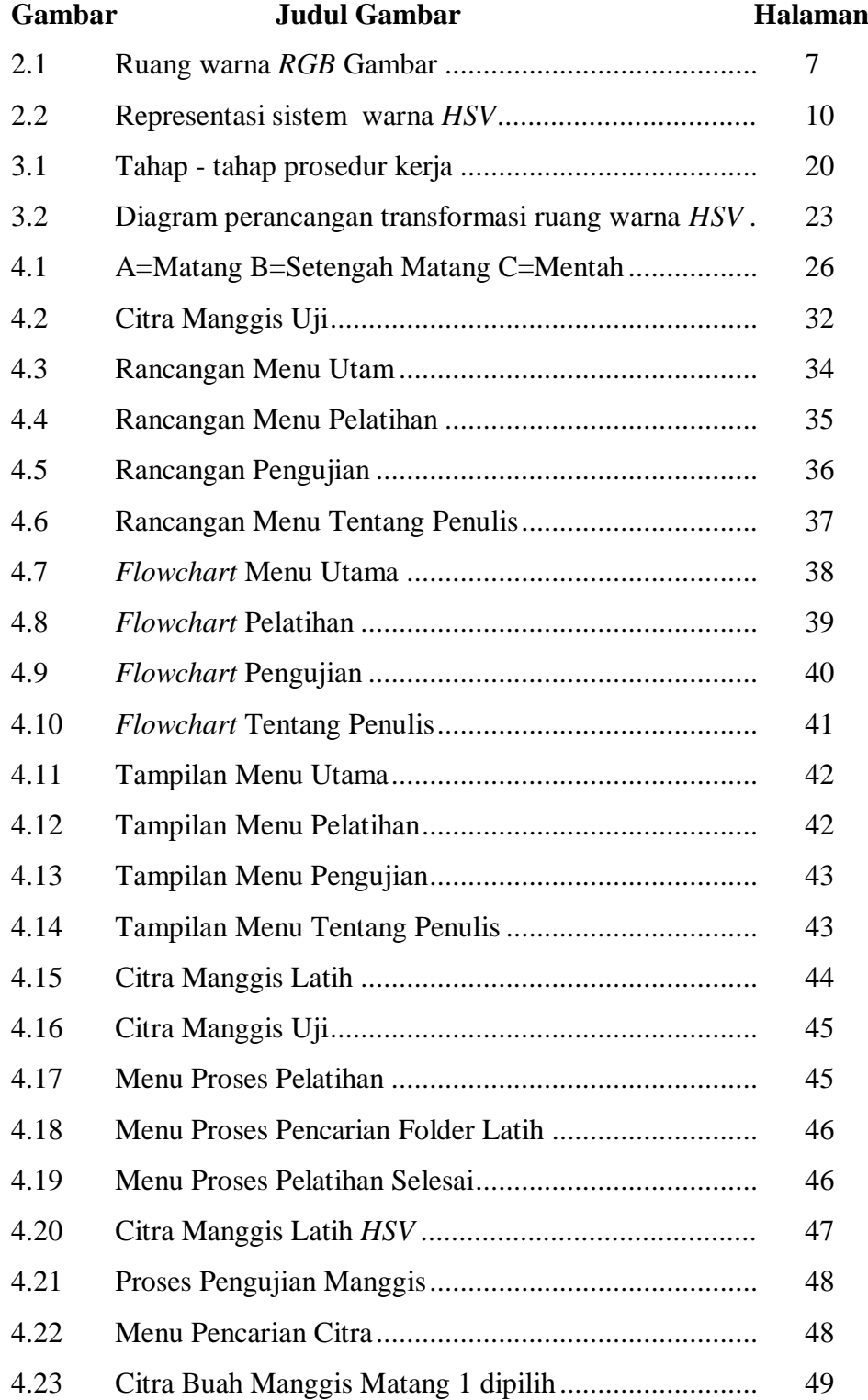

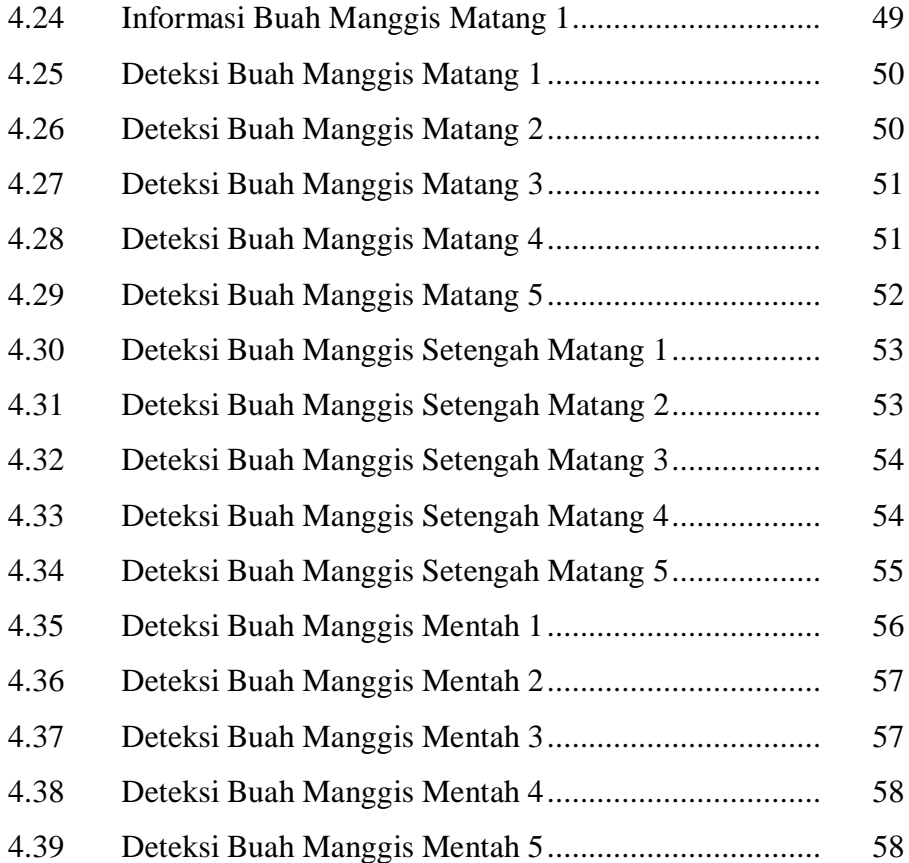

# **DAFTAR TABEL**

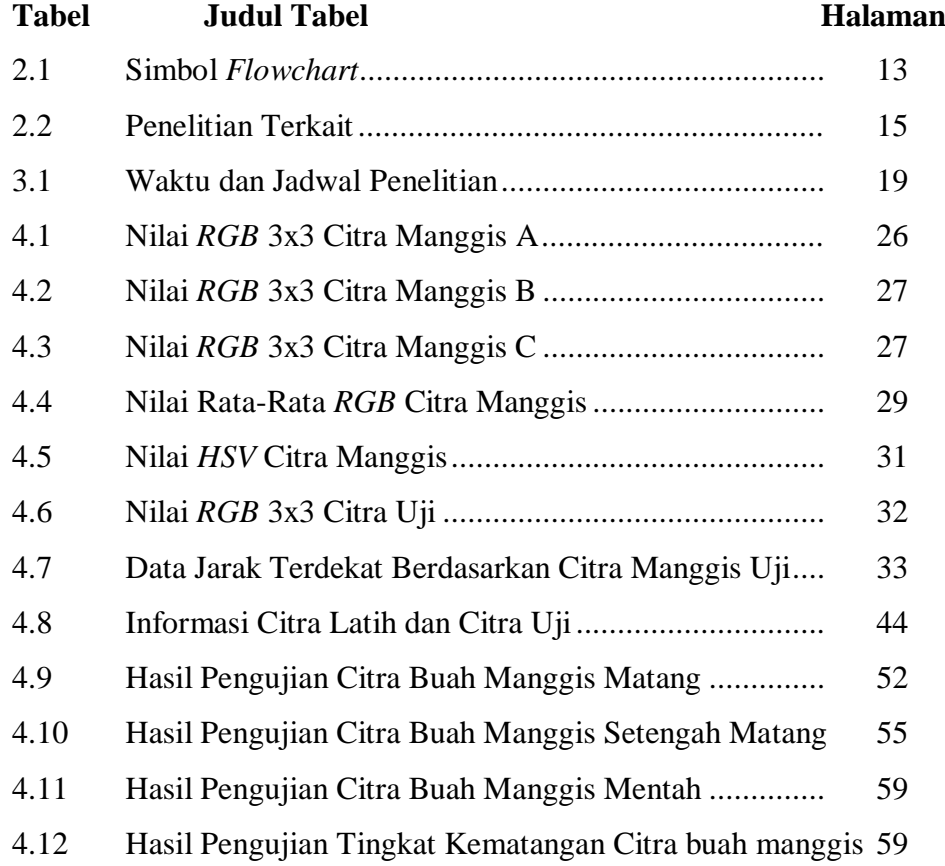

# **DAFTAR LAMPIRAN**

# **Lampiran Judul Lampiran**

- 1. Hasil uji citra buah manggis pada "Deteksi Kematangan Buah Manggis Berdasarkan Fitur Warna Cira Kulit menggunakan Metode Tansformasi ruang Warna *HSV"*
- 2. Kode Program Matlab untuk "Deteksi Kematangan Buah Manggis Berdasarkan Fitur Warna Cira Kulit menggunakan Metode Tansformasi ruang Warna *HSV"*
- 3. Kartu Bimbingan Skripsi
- 4. Riwayat Hidup

# **BAB I**

# **PENDAHULUAN**

#### **1.1. Latar Belakang**

Allah SWT berfirman dalam Al- Qur'an (Yunus : 101):

َكِريٍم َكِريٍم ) ٖ َها ِمن كُ لِ َزۡوج نَا فِي ۡ بَت نۢ َ ۡر ِض َكۡم أ ۡۡلَ لَى ٱ ِ إ ْ ۡم يَ َرۡوا َو لَ أ v )َ

Artinya: "Dan apakah mereka tidak memusatkan perhatiannya pada bumi?". Berapa banyaknya kami tumbuhkan di bumi itu berbagai macam tumbuhtumbuhan yang baik?"(Q.S. Ash Shu"ara:7)

Didalam ayat tersebut berisi perintah kepada manusia untuk mengembangkan pandangannya ke jangkauan terjauh dari kapasitasnya, memperhatikan apa-apa yang diciptakan Allah SWT di muka bumi mulai dari tanah, air, udara, cahaya, hewan hingga tumbuhan-tumbuhan. Pada hal ini penulis membahas tumbuhan yaitu adalah tumbuhan buah manggis.

Buah manggis mengandung aktivitas antiflamasi dan antioksidan, sehingga di luar negeri buah manggis dikenal sebagai buah yang memiliki kadar antioksidan tertinggi didunia. Buah manggis memiliki rasa yang khas, perpaduan antara rasa manis, asam, dan sedikit sepat sehingga buah mangis banyak digemari sampai keluar negeri hingga menjadi salah satu komoditas ekspor yang sangat prospektif, dengan pangsa pasar yang tak pernah jenuh. Karena memiliki tingkat produksi yang sangat signifikan, hal ini diharapkan petani dapat mengetahui tingkat pengembangan produk buah manggis yang dapat mengurangi bahaya pembusukan produk buah manggis. Petunjuk penting dalam dalam mendeteksi level kematangan buah manggis adalah warna dari buah manggis tersebut. Dalam hal mendeteksi warna terdapat metode keilmuan citra digital yang berkaitan dengan pengolahan warna.

Saat ini citra digital telah banyak digunakan untuk membantu memudahkan pekerjaan manusia. Keberadaannya pun tidak sulit untuk ditemui pada benda-benda disekitar kita. Selain itu citra digital telah digunakan untuk alat deteksi penyakit hingga deteksi kematangan pada tanaman. Dalam hal ini

pengenalan dan deteksi kematangan tanaman secara otomatis pasti selalu dapat dilakukan dengan kasat mata kita sendiri namun jika kita melakukan deteksi secara otomatis menggunakan citra tanaman itu sendiri maka dapat dinggap sebagai bagian khusus dari klasifikasi kematangan, serta sebagai pengembangan ilmu yang telah banyak dipelajari oleh komunitas visi komputer. Umumnya metode untuk menganalisis citra diterapkan oleh model ruang warna. Ruang warna adalah model numerik yang menggambarkan bagaimana hal itu ditangani dalam angka. Model ruang warna sangat dibutuhkan untuk menganalisis citra, karena dengan memanfaatkan ruang warna ini anda dapat mengkarakterisasi citra, mengenali objek dalam citra, mengkompresi ukuran citra dan lain - lain. Ruang warna terdiri dari beberapa bagian. namun model ruang warna yang tepat dalam analisis warna adalah model ruang warna *HSV*.

Model ruang warna *HSV* pertama kali diperkenalkan oleh A.R Smith pada tahun 1978, model shading *HSV* mencirikan shading sejauh *Hue*, *Saturation*, dan *Value*. *Hue* membahas shading asli, seperti merah, ungu, kuning. *Hue* digunakan untuk mengenali warna dan menentukan kemerahan, kehijauan, dan sebagainya, dari cahaya. *Hue* berhubungan dengan frekuensi cahaya. *Saturation*  mengungkapkan tingkat kehalusan bayangan, yang menunjukkan seberapa banyak warna putih yang diberikan pada naungan. *Value* adalah karakteristik yang menyatakan ukuran cahaya yang didapat oleh mata yang memperhatikan bayangan.

Penjelasan diatas menunjukkan keterkaitan dari penelitian yang akan penulis uji dimana penulis melakukan penelitian ini yang mengarah kearah pembelajaran pengolahan citra dimana atribut yang digunakan adalah perangkat lunak matlab dan citra buah. Dalam melakukan penelitian ini penulis berharap dapat menerapkan penelitian warna buah mengunakan keilmuan citra digital serta mampu menghasilkan nilai akurasi yang tinggi. Berdasarkan latar belakang di atas penulis menyusun skripsi dengan judul "**Deteksi Kematangan Buah Manggis Berdasarkan Fitur Warna Citra Kulit Menggunakan Metode Transformasi Ruang Warna** *HSV*."

## **1.2. Rumusan Masalah**

Berdasarkan latar belakang masalah di atas, dirumuskan pokok permasalahan yang akan mengkaji penelitian ini, yaitu :

- 1. Bagaimana menerapkan metode Transformasi Ruang Warna *HSV* dalam Deteksi Kematangan Buah Manggis?
- 2. Bagaimana proses Deteksi Kematangan Buah Manggis dapat dilakukan secara cepat dan subjektif?
- 3. Bagaimana merancang aplikasi Deteksi Kematangan Buah Manggis menggunakan metode Transformasi Ruang Warna *HSV* dengan aplikasi matlab R2017b?

### **1.3. Batasan Masalah**

Agar pembahasan dalam penelitian ini tidak terlalu luas, maka penelitian ini dibatasi dengan masalah – masalah sebagai berikut :

- 1. Penelitian ini hanya mendeteksi kematangan buah manggis berdasarkan warnanya.
- 2. Metode yang digunakan adalah metode Transformasi Ruang Warna *HSV*.
- 3. Data buah manggis sebanyak 60 sampel
- 4. Citra yang digunakan dengan format jpg.

# **1.4. Tujuan Penelitian**

Adapun tujuan dari penelitian ini, yaitu :

- 1. Menerapkan metode Transformasi Ruang Warna *HSV* dalam Deteksi Kematangan Buah Manggis.
- *2.* Menerapkan pemilihan kualitas buah manggis dengan menggunakan metode Transformasi Ruang Warna *HSV.*
- 3. Membuat sebuah sistem yang dapat menghasilkan proses deteksi kematang buah manggis secara efektif.

## **1.5. Manfaat Penelitian**

- 1. Sebagai pembelajaran tambahan untuk penulis dan mahasiswa/i yang ingin mencoba melakukan penelitian terkait penelitian penulis.
- 2 Dapat mengetahui proses Deteksi Kematangan Buah Manggis hanya dengan citra buah yang dilakukan secara cepat dan subjektif.
- 3 Sebagai tambahan referensi dalam penelitian Deteksi Kematangan Buah.

# **BAB II TINJAUAN PUSTAKA**

#### **2.1. Tanaman Manggis**

Tanaman manggis merupakan salah satu tanaman dari kelas *Dicotyledonae*, *famili Guttiferae*, dan jenis *Garcinia*. Produk organik manggis memiliki berbagai nama di berbagai negara.Tanaman manggis adalah tumbuhan yang hidup di hutan belantara dan dikenal oleh masyarakat Indonesia. Buah dari tanaman ini memiliki rasa yang manis dan sedikit masam sangat dinikmati oleh siapa saja. Karena rasanya tersebut tanaman manggis ini dijuluki *Queen of fruits*. Sifat produk organik manggis (*Garnica mangostana*) ditentukan oleh batas-batas yang berbeda termasuk batas tingkat pengembangan tergantung pada *file shading*. Derajat perkembangan produk organik manggis dapat diidentifikasikan mengingat bagian kualitas luar, untuk lebih spesifik warna produk alami. Naungan dipandang sebagai properti aktual mendasar dari item hortikultura dan makanan, yang dikaitkan dengan properti zat dan tanda lima sentuhan kualitas item. *Shading*  bahkan memainkan peran penting dalam evaluasi kualitas luar dari bisnis makanan. (Abdullah *et al.* 2001).

#### **2.2 Citra**

Citra atau gambar merupakan salah satu bagian media interaktif yang menganggap bagian penting sebagai semacam informasi. Gambar sebagai hasil kerangka yang bersifat optic berupa foto, bersifat analog sebagai sinyal video, atau bersifat yang dapat langsung disimpan pada pita yang menarik (Munir, 2004). Citra terbagi menjadi dua macam yaitu citra kontinu (citra analog) dan citra diskrit (citra digital). Citra analog adalah citra yang bersifat kontinu seperti gambar pada monitor televisi, foto sinar x, hasil *CT Scan*, sedangkan gambar yang terkomputerisasi adalah gambar yang dapat ditangani oleh PC. (Sutoyo, et al., 2009).

Citra adalah perpaduan antara fokus, garis, bidang, dan warna untuk membuat peniruan identitas sebuah objek, biasanya benda nyata atau manusia.

Gambar bisa berupa gambar 2D seperti karya seni, foto dan gambar 3D seperti patung. Sebuah gambar juga beragam cahaya redup, indah samar, atau indah pada bidang datar. Kebiasaan paparan dengan angka yang membahas variasi dalam kekuatan kecemerlangan atau bayangan dengan cara datar dan vertikal. Sebenarnya atau lahiriah, gambar adalah penggambaran data yang terkandung di dalamnya sehingga mata alami dapat memeriksa dan menguraikan data sesuai tujuan normal. Konten data gambar dapat dipartisi menjadi dua bagian, yaitu data esensial dan data dinamis. Data esensial adalah data yang dapat ditangani secara langsung tanpa memerlukan informasi yang ekstra luar biasa. Data penting ini adalah:

1.warna (*color*), bentuk dan permukaan. Pemeriksaan data gambar dasar dikenal sebagai gambar tingkat rendah. Data unik adalah data yang tidak dapat ditangani secara langsung selain dengan bantuan informasi ekstra luar biasa. Contoh data konseptual adalah tampilan dalam gambar yang dapat menggambarkan keadaan kecenderungan individu (suram, ceria, marah, dan lain-lain). Satu lagi ilustrasi data unik adalah penggambaran kejadian atau keadaan (occasion) ketika gambar itu direkam. Kedua data ini tidak dapat dibedah dan dilihat oleh PC kecuali jika menggabungkan data fundamental dengan informasi yang lebih spesifik.

#### **2.3 Citra Digital**

Citra digital adalah penggambaran matematis dari gambar dua dimensi. Nilai numerik yang dituju pada umumnya merupakan nilai biner 8 bit Nilai biner ini disimpan pada elemen citra yang sering disebut dengan *pixel*. Citra digital berisi piksel dengan jumlah garis dan bagian yang layak. *Piksel* adalah komponen gambar terkecil dari gambar yang terkomputerisasi. *Piksel* disimpan dalam memori PC sebagai peta raster, yang merupakan tampilan dua dimensi dari tipe angka. Merupakan komponen gambar terkecil dari gambar yang terkomputerisasi.

Citra digital diperoleh dengan menggunakan evaluasi dan prosedur informasi yang berbeda, seperti kamera komputer, pemindai, radar, kamera inframerah, dll.

Citra digital adalah penyelidikan perhitungan perubahan gambar. yang biasanya digunakan dalam penanganan gambar adalah gambar ganda, gambar gelap, dan gambar arsir *RGB*.

- 1. Citra biner adalah citra yang memiliki 2 warna saja, yaitu hitam dan putih. Jika direpresentasikan dengan nilai biner 8 bit adalah warna hitam bernilai 0000 0000, dan putih bernilai 1111 1111. biasa ditampilkan dengan nilai normalisasi 0 dan 1, atau decimal 0 dan 255.
- 2. Citra keabuan adalah citra yang memiliki derajat keabuan sebanyak 256 warna. Dimulai dengan warna terkecilnya yaitu hitam, dan warna terbesarnya adalah putih.
- 3. Citra berwarna *RGB* adalah citra yang memiliki 3 level warna direpresentasikan dengan resolusi citra 3 dimensi. Pada citra digital level kedua digunakan untuk menyimpan warna R (*red*/merah), level kedua digunakan untuk menyimpan warna G (*green*/hijau), dan level ketiga digunakan untuk menyimpan warna B (*blue*/biru).

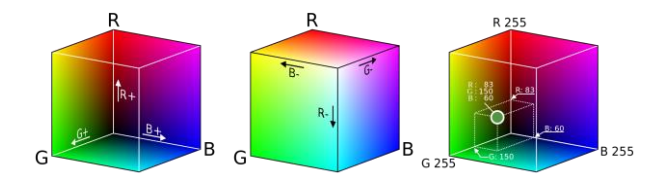

**Gambar 2.1** Ruang Warna *RGB*

Citra digital mengandung berbagai komponen penting untuk diketahui dan dipelajari. Elemen-elemen dasar tersebut dapat dimanipulasi dalam pengolahan citra dan dieksploitasi lebih lanjut dalam *computer vision* dengan *software* yang telah disediakan sebelumnya.

#### **2.4 Pengolahan Citra Digital**

Pengolahan citra digital adalah sebuah disiplin ilmu yang mempelajari halhal seperti berikut :

Memperbaiki kualitas gambar dilihat dari aspek *radiometric* (peningkatan kontras, skala, transformasi warna, restorasi citra) dan dari aspek *geometric* (rotasi, translasi, skala, transformasi geometrik).

- 1. Melakukan proses penarikan informasi atau deskripsi objek atau pengenalan objek yang terkandung pada citra
- 2. Melakukan komppresi atau reduksi data untuk tujuan penyimpanan data, transmisi data, dan waktu proses data. (Sutoyo, 2009)

#### **2.5 Operasi Dasar Digital**

1. Analis Citra (*Image Analysis*)

Analisis citra berfungsi untuk menghitung nilai kuantitatif gambar untuk membuat penggambarannya dengan mengeluarkan sorotan tertentu yang digunakan untuk mengidentifikasi objek. Proses segmentasi terkadang diperlukan untuk melokalisasi objek yang diinginkan.

Ekstraksi adalah siklus untuk mengambil atau melihat nilai unsur-unsur yang terkandung dalam sebuah gambar. Nilai yang muncul atau yang diekstrak akan digunakan untuk proses pelatihan (*training*). Proses ekstraksi fitur merupakan proses yang mengasumsikan bagian penting dalam mempersiapkan objek info yang akan dikenali.

2. Transfomasi Citra (*Image Transformation*)

Transformasi citra merupakan proses perubahan suatu bentuk citra dimana dapat berupa perubahan geometri piksel seperti perputaran (*rotatio*), pergeseran (*translation*). Penskalaan (*scalling*), dan lain sebagainya. Transformasi citra berfungsi untuk memperoleh informasi (*feature extraction*) yang lebih jelas dalam suatu citra. Hasil transformasi dapat dianalisis kembali serta dijadikan acuan untuk melakukan pemrosesan selanjutnya (Putra, 2010).

# **2.6 Citra Format JPG.**

Format file citra standar yang digunakan saat ini adalah jpeg (.jpg). Jpeg (.jpg) adalah format yang sangat umum digunakan saat ini khususnya untuk transmisi citra. Format ini digunakan untuk menyimpan citra hasil kompresi dengan metode JPEG.

#### **2.7 Pengolahan Citra**

Menurut kamus besar Bahasa Indonesia (KBBI), pengolahan adalah suatu cara atau proses mengusahakan sesuatu supaya menjadi lain atau menjadi lebih sempurna. Sedangkan citra menurut KBBI berarti rupa atau gambar, dalam hal ini adalah gambar yang diperoleh menggunakan sistem visual. Maka pengolahan citra adalah pemrosesan citra, khususnya dengan menggunakan komputer menjadi citra yang kualitasnya lebih baik. Pengolahan citra bertujuan memperbaiki kualitas citra agar mudah diinterpretasikan oleh manusia atau mesin. Masukan berupa citra, namun citra hasil keluaran mempunyai kualitas yang jauh lebih baik dari pada citra masukannya (Sri Ratna Sulistiyanti, dkk 2016).

#### **2.8 Ruang Warna**

Warna pada dasarnya adalah efek lanjutan dari kesan cahaya dalam kisaran area yang tampak di retina mata, dan memiliki frekuensi antara 400nm hingga 700nm. Ruang warna pasti sering disinggung sebagai model warna adalah cara atau teknik untuk menata, membuat dan membayangkan warna. Untuk berbagai aplikasi, ruang warna yang digunakan juga bisa unik, hal ini karena perangkat keras tertentu secara ketat meniru ukuran dan jenis ruang warna yang dapat dimanfaatkan. Ruang warna biasanya digunakan untuk menyelidiki gambar.

Ruang warna adalah sebuah model yang menjelaskan tentang bagaimana cara warna direpresentasikan dalam angka. ruang warna sangat dibutuhkan untuk menganalisis citra, karena dengan menggunakan ruang-ruang warna inilah kita selanjutnya dapat mengklasifikasikan citra, mendeteksi objek dalam citra, mengkompresi ukuran citra dan lain sebagainya.

#### **2.8.1 Ruang Warna HSV**

*HSV* (*hue, saturation, value*) merupakan salah satu sistem warna yang digunakan manusia dalam memilih warna. Sistem ini dinilai lebih dekat daripada sistem *RGB* dalam mendeksripsikan sensasi warna oleh mata (Vivian dan Rismon,2018) . Model warna *HSV* mendefinisikan warna dalam terminologi *Hue*, *Saturation* dan *Value*. *Hue* menyatakan warna sebenarnya, seperti merah, violet, dan kuning. *Hue* digunakan untuk membedakan warna-warna dan menentukan

kemerahan (*redness*), kehijauan (*greeness*), dsb, dari cahaya. *Hue* berasosiasi dengan panjang gelombang cahaya. *Saturation* menyatakan tingkat kemurnian suatu warna, yaitu mengindikasikan seberapa banyak warna putih diberikan pada warna. *Value* adalah atribut yang menyatakan banyaknya cahaya yang diterima oleh mata tanpa memperdulikan warna. Perhatikan ruang warna sistem *HSV* yang dipresentasikan pada gambar 2.2.

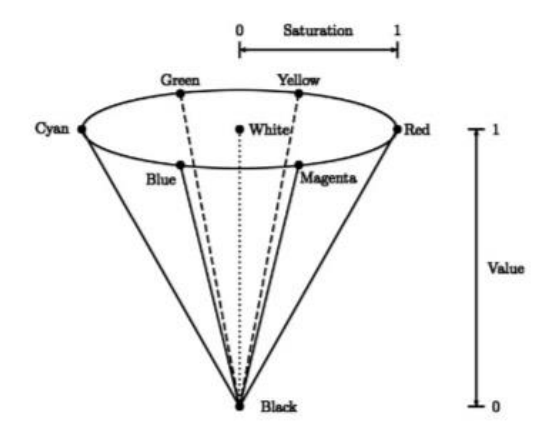

**Gambar 2.2** Representasi sistem warna HSV

#### **2.9 Jarak** *Euclidean* **(***Euclidean Distance***)**

Untuk mengukur jarak antara data dengan pusat cluster digunakan Euclidian distance, kemudian akan didapatkan matrik jarak sebagai berikut :

Rumus euclidian distance :

$$
\mathbf{d}(x, y) = \sqrt{\sum_{i=1}^{n} (xi - yi)^2}
$$

 $X =$ Pusat cluster

 $Y = data$ 

#### **2.10 Transformasi RGB ke HSV**

Untuk mentransformasi dari *RGB* ke *HSV*. Diasumsikan koordinatkoordinat *R, G, B* [0,1] adalah berurutan merah, hijau, biru dalam ruang warna RGB, dengan max adalah nilai maksimum dari nilai *red, green, blue*, dan min adalah nilai minimum dari nilai *red, green, blue*. Berikut rumus konversi *RGB* ke *HSV*.

$$
H = \tan\left(\frac{3(G-B)}{(R-G)+(R-B)}\right)
$$

$$
S = 1 - \frac{\min(R,G,B)}{V}
$$

$$
V = \frac{R+G+B}{3}
$$

#### *2.11* **Mendeteksi menggunakan metode transformasi ruang warna**

Deteksi keberadaan objek menggunakan citra digital merupakan proses untuk mengetahui adanya objek pada suatu citra. Deteksi objek termasuk dalam kategori keilmuan *computer vision*. Aplikasi yang mengimplementasikan deteksi objek yaitu kematangan buah manggis dengan menggunakan metode transformasi ruang warna. Warna dapat dinilai sebagai kompunen utama dalam pemrosesan citra digital karena memiliki dua faktor utama, yaitu :

- 1. Warna dapat menyederhanakan proses identifikasi berdasarkan komponen yang menjadi acuan untuk pemisahan objek.
- 2. Visualisasi bentuk warna dan intensitesnya dapat dilihat manusia secara jelas.

Metode yang digunakan untuk deteksi kematangan buah manggis ini adalah metode ruang warna *HSV*. *HSV* adalah metode warna citra digital yang terdiri dari tiga elemen *hue, saturation,* dan *value*, dari metode ruang warna *HSV* ini bahwa dapat dijadikan nilai acuan untuk memisahkan warna kematanga dari buah maggis. Dan penulis melakukan pengujian ini untuk menghitung nilai akurasi metode ruang warna *HSV* ini apakah mampu menunjukkan hasil yang baik. Dalam ruang warna *HSV* ini juga parameter nilai *HSV* diambil berdasakan nilai pada objek yang ingin dideteksi. Citra masukan yang digunakan adalah citra *RGB* yang kemudian dikonversi ke dalam ruang warna *HSV*.

#### *2.12 Flowchart*

*Flowchart* adalah penyajian yang sistematis tentang proses dan alasan data yang menangani latihan atau penggambaran grafis dari sarana dan suksesi

metodologi suatu program. *Flowchart* menolong programmer dengan memisahkan masalah menjadi bagian-bagian yang lebih sederhana dan membantu dalam memeriksa pilihan yang berbeda dalam aktivitas. (Anharku, 2009).

Dalam pembuatan *flowchart*, Ada beberapa petunjuk untuk difokuskan, yaitu :

- 1. Flowchart digambarkan dari halaman atas ke bawah dan dari kiri ke kanan.
- 2. Latihan yang digambarkan harus dicirikan dengan susah payah dan definisi ini harus masuk akal bagi pembacanya.
- 3. Kapan aktivitas dimulai dan berakhir harus ditentukan secara jelas.
- 4. Setiap perkembangan tindakan harus digambarkan menggunakan penggambaran kata tindakan, misalnya melakukan penggandaan diri.
- 5. Setiap langkah dari aktivitas harus berada pada urutan yang benar.
- 6. Tingkat dan ruang lingkup tindakan yang digambarkan harus diselidiki dengan cermat. Cabang yang menyatukan gerakan yang digambarkan tidak harus digambar pada diagram alur yang sama. Gambar konektor harus digunakan dan cabang diatur pada halaman yang berbeda atau dikecualikan sama sekali dengan asumsi cabang tidak terkait dengan kerangka kerja.
- 7. Gunakan simbol-simbol flowchart yang standar.

Simbol-simbol *flowchart* yang biasanya dipakai adalah simbol-simbol *flowchart* standar yang dikeluarkan oleh ANSI dan ISO. Tabel 2.1 merupakan bagan alir beberapa simbol *flowchart* yang digunakan dalam menggambarkan suatu *flowchart*:

| Simbol | Nama                                                 | Fungsi                                                                                                |  |
|--------|------------------------------------------------------|----------------------------------------------------------------------------------------------------|--|
|        | <b>TERMINATOR</b>                                    | Permulaan/ akhir program                                                                              |  |
|        | <b>GARIS ALIR</b><br>(FLOW LINE)                     | Arah aliran program                                                                                   |  |
|        | <b>PREPARATION</b>                                   | Proses inisialisasi/<br>pemberian harga awal                                                          |  |
|        | <b>PROSES</b>                                        | Proses perhitungan/ proses<br>pengolahan data                                                         |  |
|        | <b>INPUT/OUTPUT</b><br><b>DATA</b>                   | Proses input/ output data,<br>parameter, informasi                                                    |  |
|        | <b>PREDEFINED</b><br><b>PROCESS (SUB</b><br>PROGRAM) | Permulaan sub program/<br>proses menjalankan<br>subprogram                                            |  |
|        | <b>DECISION</b>                                      | Perbandingan pernyataan,<br>penyeleksian data yang<br>memberikan pilihan untuk<br>langkah selanjutnya |  |
|        | ON PAGE<br><b>CONECTOR</b>                           | Penghubung bagian-bagian<br>flowchart yang berada pada<br>satu halaman                                |  |
|        | <b>OFF PAGE</b><br><b>CONNECTOR</b>                  | Penghubung bagian-bagian<br>flowchart yang berada pada<br>halaman berbeda                             |  |

**Tabel 2.1** Simbol *flowchart*

# **2.13 Matlab**

Matlab merupakan perangkat lunak yang digunakan untuk pemrograman, analisis, serta komputasi teknis dan matematis berbasis matriks. Matlab adalah singkatan dari *Matrix Laboratory* karena mampu menyelesaikan masalah perhitungan dalam bentuk matriks. Pada awalnya, Matlab di desain untuk menyelesaikan masalah – masalah persamaan aljabar linear. Seiring berjalannya waktu, perogram ini terus mengalami perkembangan dari segi fungsi dan performa komputasi. Bahasa pemrograman yang kini dikembangkan oleh MathWorksInc. menggabungkan proses pemrograman, komputasi, dan visualisasi melalui lingkungan kerja yang mudah digunakan. Matlab memiliki keunggulan seperti analisis dan eksplorasi data, pengembangan algoritma, pemodelan dan simulasi, visualisasi plot dalam bentuk 2D dan 3D hingga pengembangan aplikasi antarmuka grafis. Matlab digunakan sebagai alat pembelajaran untuk matematika, khusus, dan pemrograman sains di tingkat awal dan lanjutan, sedangkan di dunia modern, Matlab dipilih sebagai alat penelitian, peningkatan, dan analisis produk industri (Amir, 2017).

Matlab merupakan suatu paket yang memungkinkan untuk melakukan perhitungan numerik, menganalisa data, mengembangkan algoritma, melakukan simulasi dan pemodelan, dan menghasilkan grafik dan antar-muka grafikasi (Vivian dan Rismon, 2018).

Matlab menggunakan konsep array/matriks sebagai standar variabel elemennya tanpa memerlukan pendeklarasian array seperti pada bahasa lainnya. Selain itu juga dapat diintegrasikan dengan aplikasi dan bahasa pemrograman eksternal seperti C, Java, .NET dan Microsoft Excel. *Software* Matlab memilki pengaplikasian yang berbeda-beda khususnya dalam pengaplikasian yang membutuhkan perhitungan secara matematis. Penting untuk mengetahui bahwa Matlab memainkan semua perhitungan numerik dalam struktur jaringan. Semua tugas numerik di Matlab adalah aktivitas grid. Matlab dapat menunjukkan hasil perhitungan dalam bingkai grafis dan dapat direncanakan sesuai keinginan kita menggunakan GUI yang kita buat sendiri (Hutagalung, 2018).

| N <sub>0</sub> | <b>Judul</b>              | <b>Nama</b>      | <b>Ringkasan</b>                        |  |  |
|----------------|---------------------------|------------------|-----------------------------------------|--|--|
| 1.             | Deteksi Kematangan        | Indarto, murinto | Mengingat nilai akurasi sebesar         |  |  |
|                | Buah<br>Pisang            |                  | 85% ini menjelaskan strategi            |  |  |
|                | Berdasarkan<br>Fitur      |                  | perubahan warna HSI untuk               |  |  |
|                | Warna Citra<br>Kulit      |                  | penemuan<br>deteksi<br>pisang<br>dan    |  |  |
|                | Pisang Menggunakan        |                  | mengkarakterisasinya<br>dalam           |  |  |
|                | Metode Transformasi       |                  | Informasi<br>tahap<br>kematangan.       |  |  |
|                | Ruang<br>Warna <i>HIS</i> |                  | dalam ulasan ini menggunakan            |  |  |
|                | (2017)                    |                  | gambar pisang ambon<br>yang             |  |  |
|                |                           |                  | diambil dengan kamera yang              |  |  |
|                |                           |                  | nantinya akan dipangkas pada            |  |  |
|                |                           |                  | tingkat tertentu pada kulitnya,         |  |  |
|                |                           |                  | yang kemudian akan dipisahkan           |  |  |
|                |                           |                  | untuk atribut warnanya, dan             |  |  |
|                |                           |                  | tingkat warna R (merah), G              |  |  |
|                |                           |                  | (hijau), dan B (biru) ditentukan. dan   |  |  |
|                |                           |                  | diubah ke HSI. Berdasarkan input        |  |  |
|                |                           |                  | pelatihan deteksi jenis warna kulit     |  |  |
|                |                           |                  | pisang<br>ambon<br>diperoleh<br>dari    |  |  |
|                |                           |                  | dengan<br>pengolahan<br>citra<br>metode |  |  |
|                |                           |                  | transformasi warna HSI. Dari hasil      |  |  |
|                |                           |                  | tinjauan<br>20<br>contoh<br>bahan       |  |  |
|                |                           |                  | tanaman dimana ditentukan 10            |  |  |
|                |                           |                  | buah pisang ambon mentah dan            |  |  |
|                |                           |                  | 10 buah pisang ambon jadi               |  |  |
|                |                           |                  | dengan kualitas H dan S yang            |  |  |
|                |                           |                  | paling ekstrim dan paling tidak         |  |  |
|                |                           |                  | normal.                                 |  |  |
| 2.             | Deteksi Kematangan        | Irwan Falud Sen  | Untuk mengenali produk buah             |  |  |
|                | <b>Buah</b><br>Rambutan   |                  | rambutan dengan memisahkan              |  |  |

**2.2 Tabel Penelitian Terkait**

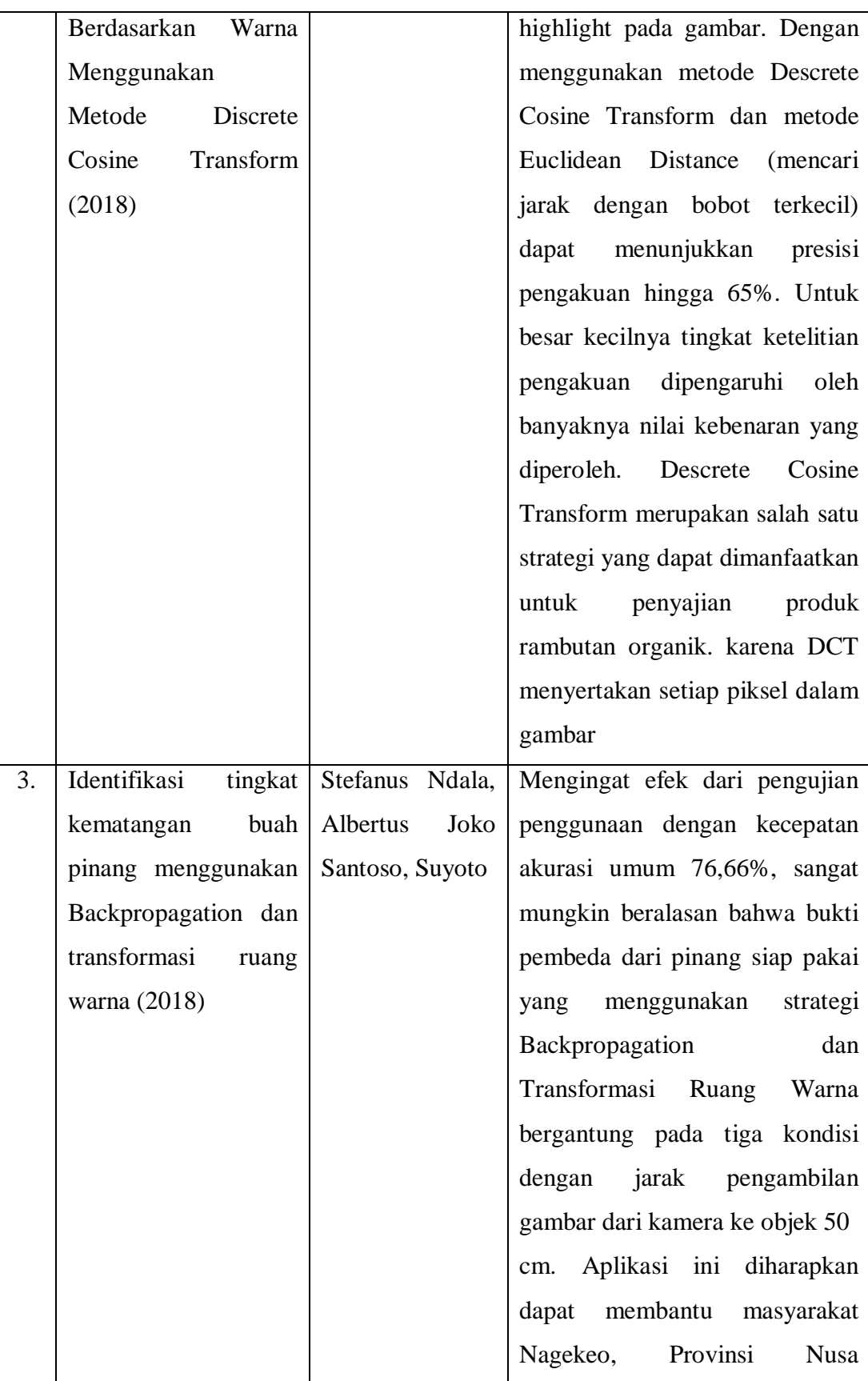

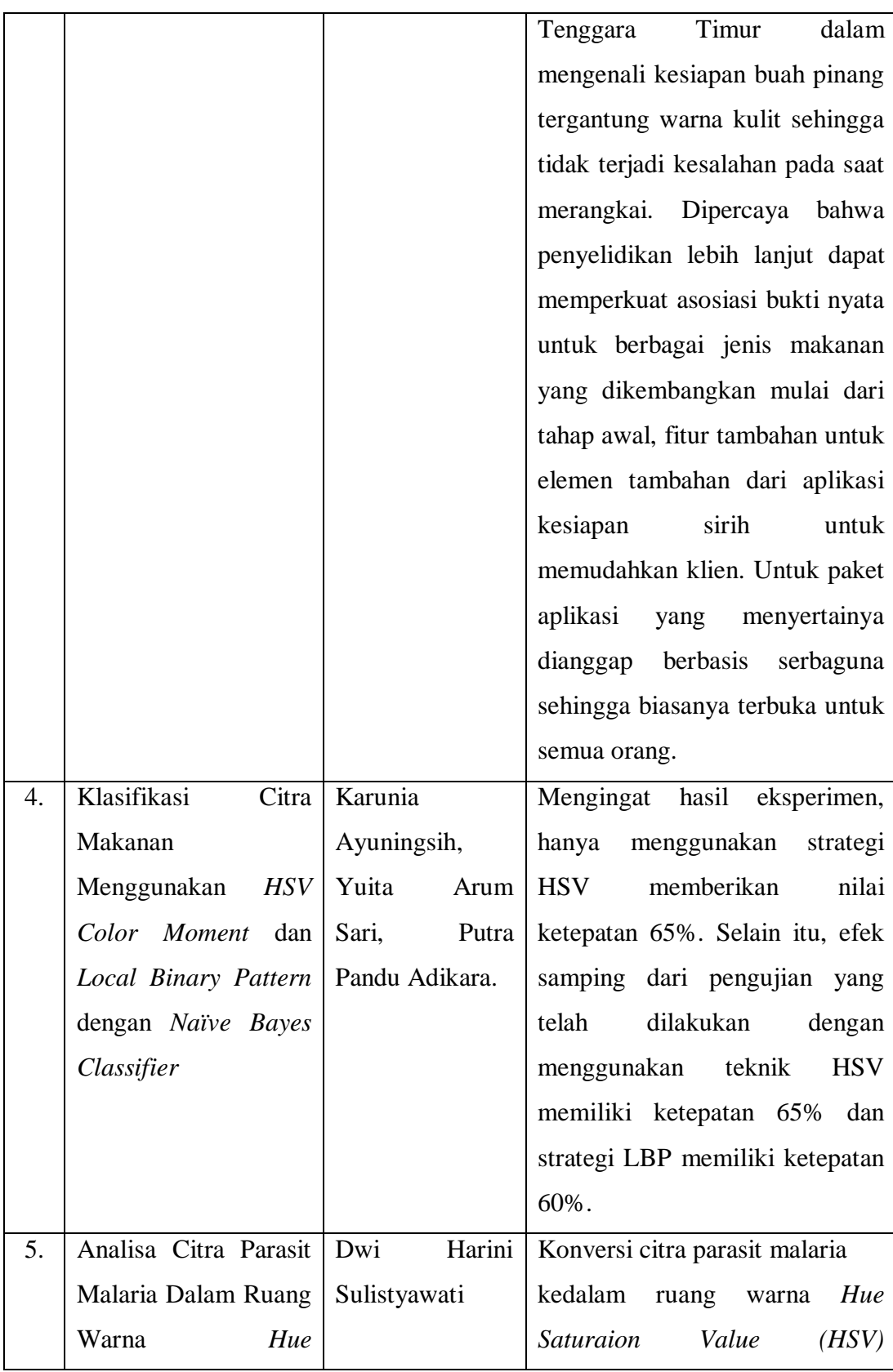

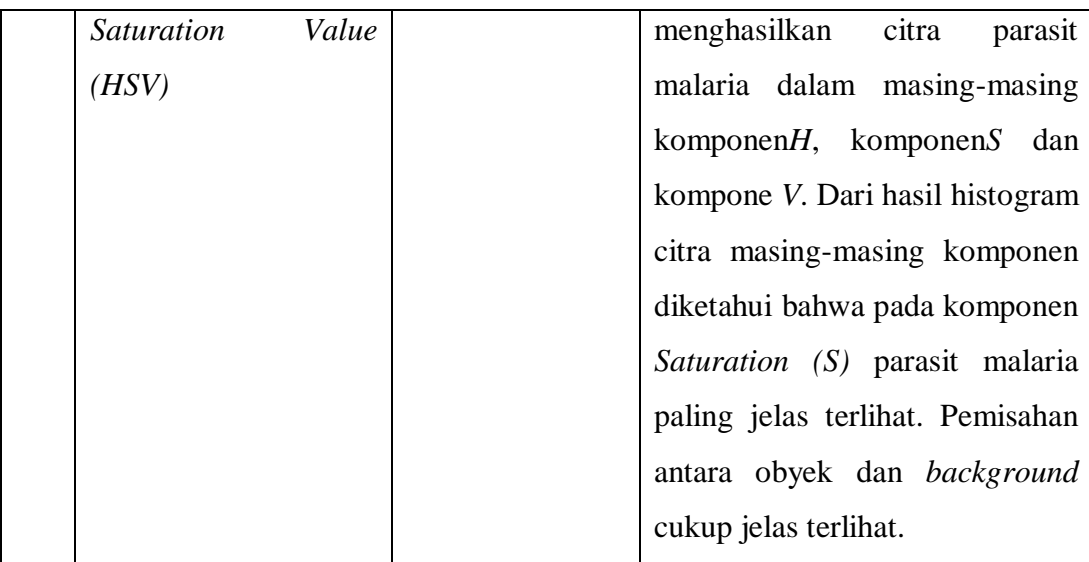

# **BAB III**

# **METODE PENELITIAN**

#### **3.1. Tempat Dan Waktu Penelitian**

# **3.1.1.Tempat Penelitian**

Tempat penelitian ini diadakan di Desa Aek Korsik Kecamatan Aek Kuo Kabupaten Labuhan Batu Utara.

## **3.1.2.Waktu Penelitian**

Waktu dan jadwal pelaksanaan penelitian ini dilaksanakan pada semester genap tahun ajaran 2020/2021.

| N <sub>o</sub> | Kegiatan                   | Bulan 2020 |      |      |                |           |
|----------------|----------------------------|------------|------|------|----------------|-----------|
|                |                            | Mei        | Juni | Juli | <b>Agustus</b> | September |
| 1.             | Tahap persiapan penelitian |            |      |      |                |           |
|                | Penyusunan dan pengajuan   |            |      |      |                |           |
|                | judul                      |            |      |      |                |           |
|                | Pengajuan proposal         |            |      |      |                |           |
|                | Perijinan penelitian       |            |      |      |                |           |
| 2.             | Tahap Pelaksanaan          |            |      |      |                |           |
|                | Pengumpulan data           |            |      |      |                |           |
|                | Analisis data              |            |      |      |                |           |
| 3.             | Tahap penyusunan laporan   |            |      |      |                |           |

**Tabel 3.1.** Waktu dan jadwal pelaksanaan penelitian

## **3.2. Bahan Dan Alat Penelitian**

Penelitian ini dipimpin memanfaatkan hasil buah manggis untuk membantu dan mendukung pelaksanaan eksplorasi.

3.2.1.Perangkat Keras

Perangkat keras yang digunakan pada pembuatan sistem ini diperlukan sebagai berikut:

1. Processor : Intel(R) Celeron(R) CPU N3060  $@1.60 \text{GHz}$ 

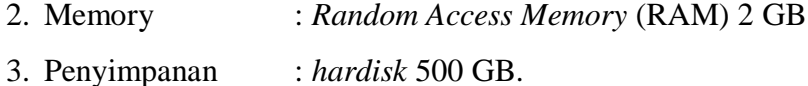

# 3.2.2. Perangkat Lunak

Perangkat lunak yang digunakan pada pembuatan sistem ini diperlukan sebagai berikut :

- 1. Operating System Windows 10 Pro 64 bit.
- 2. Matlab R2017b

# **3.3. Prosedur Kerja**

Prosedur kerja dalam review ini dibawakan melalui tahapan-tahapan yang dilakukan sebagai berikut :

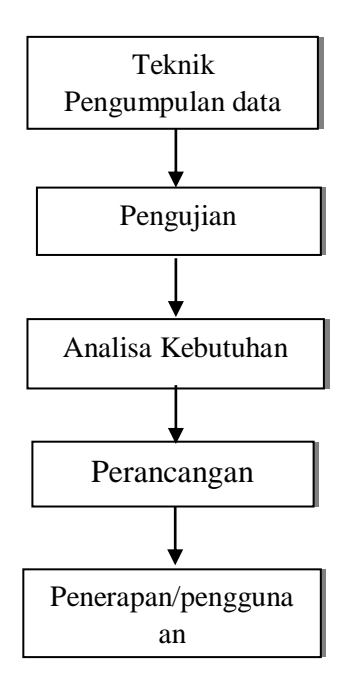

**Gambar 3.1.**Tahap – Tahap Prosedur Kerja

#### **3.3.1.Teknik Pengumpulan Data**

Teknik pengumpulan data yang dilakukan dalam penelitian ini sebagai berikut:

1. Penelitian Kepustakaan

Penelitian ini penulis lakukan untuk memperoleh informasi yang dilakukan dengan cara membaca dan mempelajari *literature* atau sumber yang berkaitan dengan masalah yang diteliti. Penelitian kepustakaan dapat diperoleh dengan cara mencari jurnal, ebook yang diambil dari internet yang bertujuan mengetahui teori yang ada kaitannya dengan masalah yang diteliti.

2. Studi Literatural

Studi literatural adalah serangkaian latihan yang diidentifikasi dengan strategi untuk mengumpulkan daftar sumber, membaca dan mencatat, menangani bahan penelitian atau mengamati referensi hipotetis mendasar yang diambil dari berbagai artikel dan buku harian di web.

Observasi

Observasi yaitu pengumpulan data yang dilakukan dengan cara meninjau secara langsung buah manggis yang berada di Desa Aek Korsik Kecamatan Aek Kuo Kabupaten Labuhan Batu Utara. Sebanyak 60 data citra buah manggis yang terdiri dari 20 buah matang, 20 buah setengah matang, dan 20 buah mentah. Cara pengambilan gambar adalah dengan memetik buah manggis lalu melakukan pengambilan citra buah manggis menggunakan kamera smartphone vivo 1724 dengan spesifikasi kamera 13MP.

#### **3.3.2 Analisis Kebutuhan**

Analisis kebutuhan adalah sebuah proses yang dilakukan untuk mendapatkan sebuah informasi kebutuhan apa saja yang digunakan untuk membangun sistem agar mendukung berjalan semestinya. Kebutuhan tersebut mencakup perangkat keras dan perangkat lunak.
Dalam sistem analisi citra, fitur lebih ditujukan pada teknik pemrosesan gambar yang berasal dari dua aplikasi utama yaitu memberikan informasi dari data dalam bentuk gambar untuk tafsiran kepada manusia dan pengolahan data untuk persepsi mesin otomatis. (yuslena, 2017).

Transformasi ruang warna adalah metode yang dipilih dalam pembagian tinkat kematangan karena transformasi ruang warna mampu informasi paket ke dalam tingkat kematangan jadi informasi yang memiliki kualitas serupa dirangkai menjadi satu tingkat kematangan yang sama dan data yang memiliki berbagai kualitas dirangkai menjadi tingkat kematangan yang lain. Dan transformasi ruang warna tidak sulit untuk mengeksekusi dan menjalankan dan waktu yang digunakan untuk proses penangkapan cukup cepat.

#### **3.3.3 Perancangan**

Perancangan adalah fase awal dalam item atau kerangka kerja yang merancang tahap perbaikan. Perancangan itu adalah metode yang terlibat dengan menerapkan strategi dan standar yang berbeda yang ditujukan untuk mengkarakterisasi gadget, siklus atau kerangka kerja secara menyeluruh yang mempertimbangkan pengakuan aktual. Tahap ini merupakan pusat khusus dari sistem pemrograman. Tahap ini merupakan tahap yang memerlukan sedikit investasi mengingat model dan rencana aplikasi yang telah dibuat dilakukan dengan penataan sebelumnya dengan teknik ruang arsir HSV dan objek gambar yang dapat diakses disesuaikan dengan piksel yang disusun, yang mana dari aplikasi ini akan diketahui sama sekali. presisi dari gambar yang diberikan. Terlepas dari apakah hasil absolut sesuai dengan korelasi ideal atau tidak.

Adapun diagram perencanaan dalam transformasi ruang warna adalah sebagai berikut:

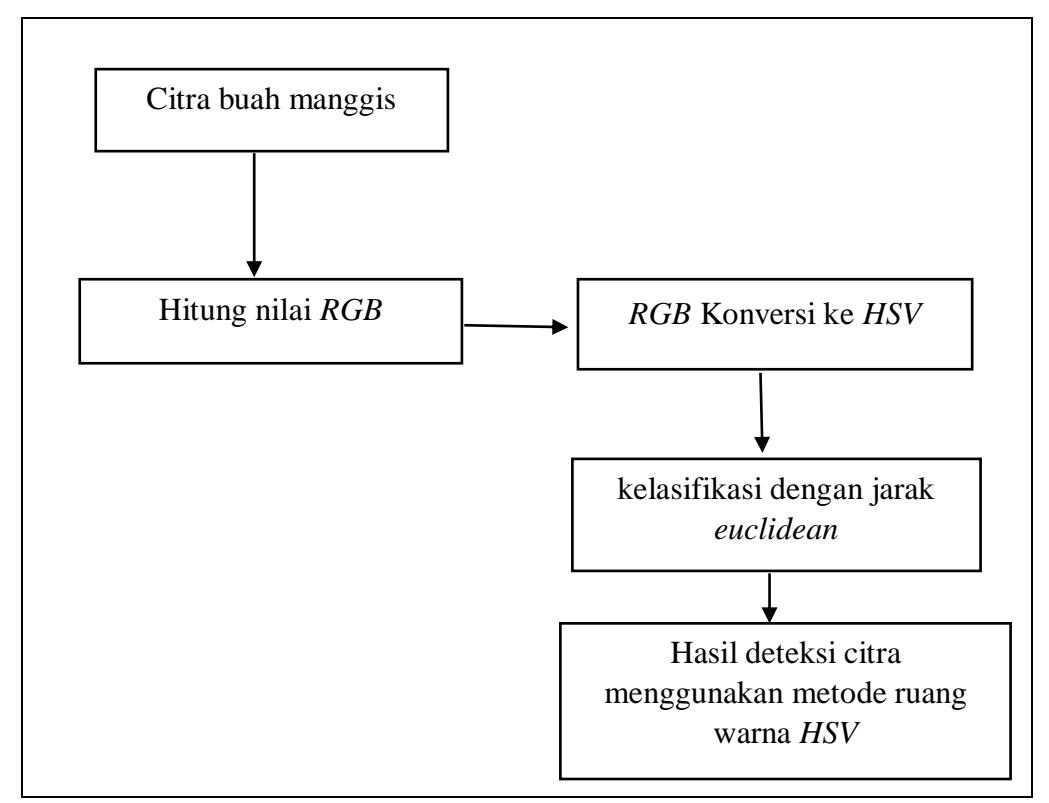

**Gambar 3.2.** Diagram perencanaan trasformasi ruang warna *HSV*

Gambar di atas merupakan alur dari sebuah sistem dalam mendeteksi kematangan buah manggis. Gambar buah manggis yang telah diambil sebanyak 60 buah dengan 3 jenis tingkat kematangan yaitu matang dengan warna ungu kehitaman, setengah matang dengan warna jingga, dan mentah dengan warna hijau. Dimulai dari menginput citra buah manggis dengan format .jpg, kemudian ambil nilai *RGB* nya lalu nilai *RGB* dikonversi ke ruang warna *HSV*. Selanjutnya klasifikasi dengan perhitungan jarak *euclidean*. Setelah itu dirangkum dengan jarak paling dekat maka menghasilkan klasifikasi deteksi tingkat kematangan buah manggis dan hasil deteksi citra menggunakan metode transformasi ruang warna *HSV* pun didapatkan dan proses deteksi kematangan buah manggis berdasarkan warna menggunakan metode transformasi ruang warna *HSV* selesai.

#### **3.3.4 Pengujian**

Pengujian sistem kerja diharapkan untuk menguji eksekusi sistem kerja dan menemukan dengan cepat dan lebih memadai, langkah apa yang harus dilakukan oleh penguji dalam memilih kematangan dari buah manggis. Penguji melakukan pengujian dengan memanfaatkan sistem kerja secara langsung. Sistem tersebut akan dicoba dari beberapa buah manggis yang dipilih secara sembarangan di setiap pengujiannya. Pengujiannya akan dimulai dari menentukan jumlah jenis kematangan yang masing - masing memiliki 3 warna dari buah manggis yaitu warna ungu kehitaman untuk matang, warna jingga untuk setengah matang dan warna hijau untuk mentah. Setelah program penentuan jenis kematangan selesai maka penguji akan diminta menginput hasil dari jenis kematangan untuk menentukan apakah buah tersebut matang, setengah matang atau mentah, setelah itu munculah hasil dari penetuan jenis kematangan dan program sistem pun selesai.

#### **3.3.5 Penerapan / Penggunaan**

Penerapan/ penggunaan sistem ini adalah untuk mengetahui tingkat kematangan buah manggis dengan bantuan sistem aplikasi agar dapat melihat secara efektif proses deteksi kematangan buah manggis. Dengan menggunakan metode transformasi ruang warna dapat mempercepat pemilihan buah manggis bagi penguji. Serta membantu penguji dalam meminimalisir kesalahan dalam memilih tingkat kematangan buah manggis.

# **BAB IV**

# **PEMBAHASAN DAN HASIL**

### **4.1 Pembahasan**

Pembahasan pada bab ini adalah pemecahan masalah berdasarkan rumusan yang telah dibuat pada bab sebelumnya, yaitu bagaimana menerapkan metode *HSV* untuk menentukan tingkat kematangan buah manggis dengan cara ekstraksi nilai *RGB* citra kemudian melakukan konversi kedalam *HSV* pada proses hitungan matematis atau manual. Adapun pembahasan lainya adalah proses perancangan sistem, *flowchart* sistem apalagi eksekusi sistem kerja.

## **4.1.1 Analisis Data**

Analisis data pada deteksi kematangan buah manggis berdasarkan fitur warna cira kulit menggunakan metode tansformasi ruang warna *HSV* adalah dengan mengumpulkan data serta mencari informasi analisis kebutuhan pengumpulan datanya. Untuk mendapatkan beberapa data yang diidentifikasi dengan produksi sistem kerja pengujian dalam menentukan kematangan buah manggis berdasarkan fitur warna cira kulit buahnya maka yang perlu diproleh adalah data set dari buah manggis.

Analisis kebutuhan terdiri dari prasyarat interaksi, kebutuhan input dan kebutuhan hasil. Analisis kebutuhan proses, yaitu yang menjelaskan bagaimana sistem kerja akan berfungsi, siklus apa yang digunakan, mulai dari berlalunya informasi informasi yang kemudian ditangani oleh sistem kerja hingga menjadi informasi hasil (presentasi terakhir).

Implementasi matlab menggunakan Ruang warna *HSV* untuk deteksi kematangan buah manggis menggunakan matlab 2017b. Ada beberapa tahapan dalam program ini, khususnya:

Menginput citra buah manggis.

- a. Ekstraksi citra manggis menggunakan ruang warna *HSV*.
- b. Deteksi jenis buah Manggis melalui perhitungan jarak *euclidean*.
- c. Hasil deteksi citra menggunakan Ruang warna *HSV*.

#### **4.1.2. Representasi Data**

Penerapan metode *HSV* dilakukan untuk mencari nilai *Hue, Saturation* dan *Value* pada citra *RGB*. Pada proses penerapan hitungan manual *HSV* untuk menentukan tingkat kematangan buah manggis ditentukan citra sample sebanyak 3 citra buah manggis dengan deteksi tingkat kematangan sebagai berikut :

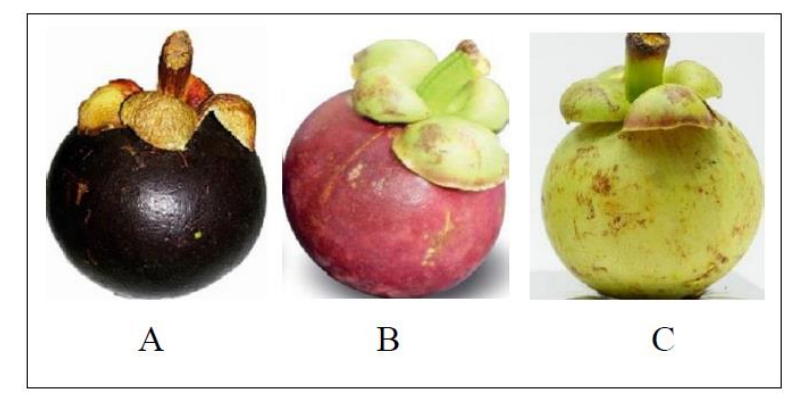

**Gambar 4.1** A=Matang, B=Setengah Matang, C=Mentah

Berdasarkan pada gambar di atas, diketahui citra manggis matang, citra manggis setengah matang dan citra manggis mentah. Proses selanjutnya adalah melakukan ekstraksi citra *RGB* menjadi citra *HSV*. Pada tahap deteksi tingkat

kematangan buah manggis dilakukan dengan proses pelatihan dan pengujian. Proses pelatihan adalah proses dimana keseluruhan citra manggis diekstraksi dengan *HSV* dan disimpan kedalam dataset. Sedangkan proses pengujian adalah melakukan pengujian deteksi tingkat kematangan buah manggis dengan citra buah yang diinputkan.

1. Proses Pelatihan *HSV*

Berdasarkan pada gambar 4.1, untuk memudahkan hitungan manual ekstraksi citra *RGB* menjadi *HSV* maka diambil sampel citra A, B dan C dengan resolusi 3x3 *pixel*. Adapun nilai *RGB* dari citra A yang diklasifikasikan menjadi citra manggis matang adalah sebagai berikut :

**Tabel 4.1** Nilai RGB 3x3 Citra Manggis A

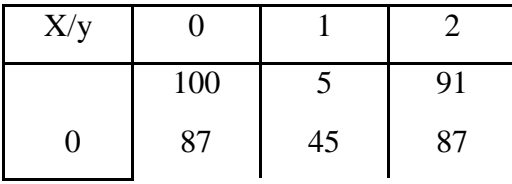

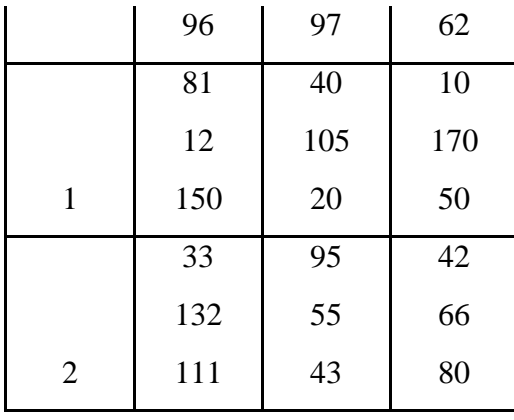

Adapun nilai *RGB* dari citra B yang diklasifikasikan menjadi citra manggis matang adalah sebagai berikut :

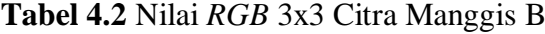

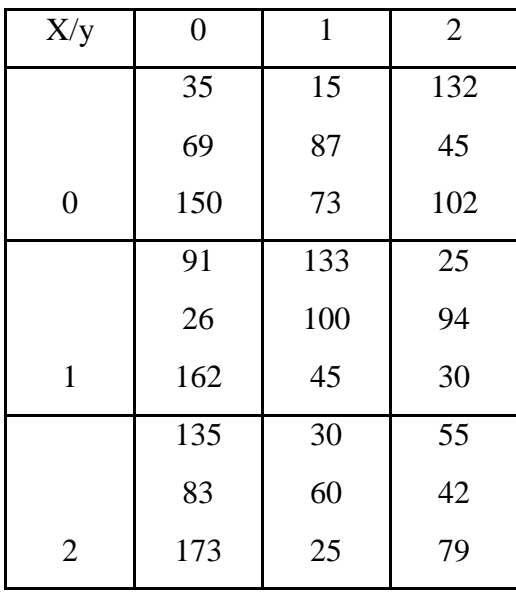

Adapun nilai *RGB* dari citra C yang diklasifikasikan menjadi citra manggis matang adalah sebagai berikut :

**Tabel 4.3** Nilai *RGB* 3x3 Citra Manggis C

| X/y | 0   |    | 2   |
|-----|-----|----|-----|
|     | 125 | 10 | 21  |
|     | 33  | 23 | 53  |
| 0   | 100 | 85 | 70  |
|     | 100 | 35 | 145 |

|                       | 44  | 65 | 180 |
|-----------------------|-----|----|-----|
|                       | 122 | 35 | 47  |
|                       | 93  | 64 | 73  |
|                       | 152 | 59 | 38  |
| $\mathcal{D}_{\cdot}$ | 160 | 48 | 51  |

Selanjutnya adalah mencari nilai rata-rata *Red, Green* dan *Blue* pada citra 3x3 A,B dan C.

a. Nilai Rata-Rata *RGB* Citra A

$$
R = \frac{100 + 5 + 91 + 81 + 40 + 10 + 33 + 95 + 42}{9}
$$
  
R = 55,2

$$
G = \frac{87 + 45 + 87 + 12 + 105 + 170 + 132 + 55 + 66}{9}
$$
  
G = 84,3

$$
B = \frac{96 + 97 + 62 + 150 + 20 + 50 + 111 + 43 + 80}{9}
$$
  
B = 78,7

b. Nilai Rata-Rata *RGB* Citra B

$$
R = \frac{35 + 15 + 132 + 91 + 133 + 25 + 135 + 30 + 55}{9}
$$
  
\n
$$
R = 72,3
$$
  
\n
$$
G = \frac{69 + 87 + 45 + 26 + 100 + 94 + 83 + 60 + 42}{9}
$$
  
\n
$$
G = 67,3
$$
  
\n
$$
B = \frac{150 + 73 + 102 + 162 + 45 + 30 + 173 + 25 + 79}{9}
$$
  
\n
$$
B = 93,2
$$

c. Nilai Rata-Rata R*GB* Citra C

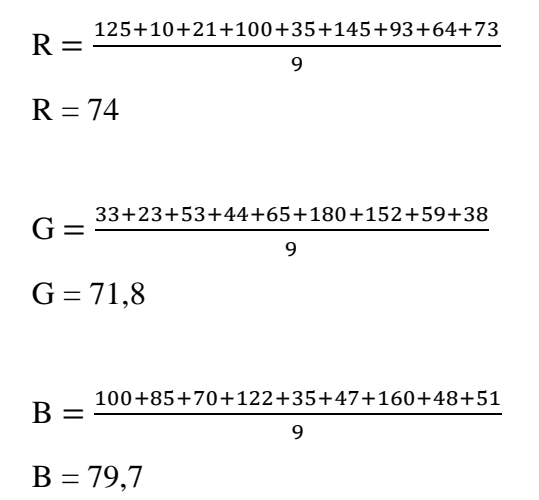

Berdasarkan dari hasil pencarian nilai rata-rata citra *RGB* 3x3 setiap citra manggis maka didapatkan nilai rata-rata nilai *RGB* citra manggis A,B dan C seperti berikut ini:

| Nama Citra      | Warna        | Nilai Rata-rata |
|-----------------|--------------|-----------------|
| Citra Manggis A | <b>RED</b>   | 55,2            |
|                 | <i>GREEN</i> | 84,3            |
|                 | <i>BLUE</i>  | 78,7            |
| Citra Manggis B | RED          | 72,3            |
|                 | <i>GREEN</i> | 67,3            |
|                 | <b>BLUE</b>  | 93,2            |
| Nama Citra      | Warna        | Nilai Rata-rata |
| Citra Manggis C | RED          | 74              |
|                 | <b>GREEN</b> | 71,8            |
|                 | <i>BLUE</i>  | 79,7            |

**Tabel 4.4** Nilai Rata-Rata *RGB* Citra Manggis

# **4.1.3. Hasil Analisis Data**

Setelah nilai *RGB* setiap citra telah didapatkan, selanjutnya adalah melakukan konversi nilai *RGB* citra manggis A,B dan C kedalam bentuk nilai *HSV*. Adapun rumus *HSV* yang digunakan adalah sebagai berikut :

$$
H = \tan\left(\frac{3(G-B)}{(R-G)+(R-B)}\right)
$$

$$
S = 1 - \frac{\min(R, G, B)}{V}
$$

$$
V = \frac{R+G+B}{3}
$$

Berdasarkan pada rumus di atas, dapat dijelaskan bahwa tahap pertama adalah mencari nilai H, kemudian mencari nilai V untuk mendapatkan nilai S. Adapun langkah-langkah konversi citra *RGB* menjadi citra *HSV* dengan citra manggis sampel A,B dan C sebesar 3x3 *pixel* dapat dilihat sebagai berikut:

a. Proses Konversi *HSV* Citra A

Diketahui nilai *RGB* citra A adalah :

$$
R = 55,2
$$
  
G = 84,3  
B = 78,7

Adapun proses konversi kedalam *HSV* sebagai berikut:

H= 
$$
tan \frac{3 \times (84,3-78,7)}{(55,2-84,3)+(55,2-78,7)} = -0,005
$$
  
\nV= $\frac{55,2+84,3+78,8}{3} = 72,7$   
\nS=  $1 - \frac{55,2}{72,7} = 0,24$ 

Berdasarkan pada proses di atas, didapati nilai *HSV* citra *RGB* manggis A.

b. Proses Konversi *HSV* Citra B

Diketahui nilai *RGB* citra B adalah :

$$
R = 72,3
$$
  

$$
G = 67,3
$$
  

$$
B = 93,2
$$

Adapun proses konversi kedalam *HSV* sebagai berikut:

H= 
$$
\tan \frac{3 \times (67,3-93,2)}{(72,3-67,3)+(72,3-93,2)} = 0,085
$$
  
\nV= $\frac{72,3+67,3+93,2}{3} = 77,6$   
\nS=  $1 - \frac{67,3}{77,6} = 0,13$ 

Berdasarkan pada proses di atas, didapati nilai *HSV* citra *RGB* manggis B.

c. Proses Konversi *HSV* Citra C

Diketahui nilai *RGB* citra C adalah :

$$
R = 74
$$
  
G = 71,8  

$$
B = 79,7
$$

Adapun proses konversi kedalam *HSV* sebagai berikut:

H= 
$$
\tan \frac{3 \times (71.8 - 79.7)}{(74 - 71.8) + (74 - 79.7)} = 0.118
$$
  
\nV= $\frac{74 + 71.8 + 79.7}{3} = 75.2$   
\nS=  $1 - \frac{71.8}{75.2} = 0.04$ 

Berdasarkan pada proses di atas, didapati nilai *HSV* citra *RGB* manggis C.

Hasil pelatihan telah dilakukan secara manual dengan citra sampel manggis A,B dan C dengan ukuran 3x3 *pixel*. Adapun setiap nilai *HSV* citra disimpan kedalam dataset, sehingga dataset citra *HSV* manggis A,B dan C dapat dilihat pada tabel di bawah ini:

**Tabel 4.5** Nilai HSV Citra Manggis

| Nama Citra      | Klasifikasi | Ciri      | Nilai    |
|-----------------|-------------|-----------|----------|
| Citra Manggis A | Matang      | $H_{\rm}$ | $-0,005$ |
|                 |             | S         | 0,24     |
|                 |             | V         | 72,7     |
| Citra Manggis B | Setengah    | $H_{\rm}$ | 0,085    |
|                 | Matang      | S         | 0,13     |
|                 |             | V         | 77,6     |
| Citra Manggis C | Mentah      | H         | 0,118    |
|                 |             | S         | 0,04     |
|                 |             | V         | 75,2     |

2. Proses Deteksi Tingkat Kematangan Manggis

Berdasarkan pada gambar 4.5, setelah didapatkanya dataset citra *HSV*, kemudian dilakukan pengujian deteksi tingkat kemantangan buah manggis. Adapun pada hitungan manual ini deteksi tingkat kematangan dilakukan dengan citra sampel uji citra manggis dengan klasifikasi tingkat kematangan mentah. Adapun berikut adalah citra sampel uji yang akan dideteksi tingkat kematanganya :

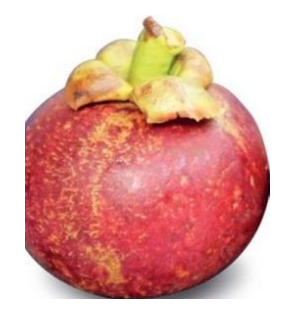

**Gambar 4.2** Citra Manggis Uji

Berdasarkan pada gaambar di atas, untuk memudahkan hitungan manual pada saat proses deteksi tingkat kematangan buah manggis maka diambil sampel citra uji pada gambar 4.2 dengan resolusi 3x3 *pixel*. Adapun nilai *RGB* dari citra uji yang adalah sebagai berikut :

| X/y            | $\overline{0}$ | 1  | $\overline{2}$ |
|----------------|----------------|----|----------------|
|                | 118            | 15 | 23             |
|                | 25             | 30 | 49             |
| $\overline{0}$ | 91             | 78 | 84             |
|                | 103            | 40 | 132            |
|                | 38             | 71 | 172            |
| $\mathbf{1}$   | 138            | 33 | 52             |
|                | 89             | 74 | 81             |
|                | 146            | 73 | 42             |
| $\overline{2}$ | 158            | 51 | 60             |

**Tabel 4.6** Nilai RGB 3x3 Citra Uji

Selanjutnya adalah mencari nilai rata-rata *Red, Green* dan *Blue* pada citra uji sebagai berikut :

$$
R = \frac{118 + 15 + 23 + 103 + 40 + 132 + 89 + 74 + 81}{9}
$$
  
R = 75

$$
G = \frac{25 + 30 + 49 + 38 + 71 + 172 + 146 + 73 + 42}{9}
$$
  
G = 71.7

$$
B = \frac{91 + 78 + 84 + 138 + 33 + 52 + 158 + 51 + 60}{9}
$$

 $B = 82.7$ 

Selanjutnya adalah mencari nilai *HSV* berdasarkan nilai *RGB* pada citra uji sebagai berikut :

H= 
$$
\tan \frac{3 \times (71.7 - 82.7)}{(75-71.7) + (75-82.7)} = 0.131
$$
  
\nV= $\frac{75+71.7+82.7}{3} = 76.5$   
\nS=  $1 - \frac{71.7}{76.5} = 0.06$ 

Setelah didapatkan nilai H= 1,4, S=0,06 dan nilai V=76,5 untuk sampel citra uji, selanjutnya adalah melakukan deteksi tingkat kematangan citra uji dengan membandingkan jarak terdekat dari dataset nilai *HSV* citra latih A,B dan C pada tabel 4.6. Adapun prosesya sebagai berikut:

Citra A=  $\sqrt{(0.131 - (0.005))^2 + 76.518 - 72.777)^2} + (0.061 - 0.241)^2 = 3.73$ Citra B=  $\sqrt{(0.131 - (0.085))^2 + (76.518 - 77.629)^2 + (0.061 - 0.132)^2} = 1.11$ Citra C=  $\sqrt{(0.131 - (0.118))^2 + (76.518 - 75.222)^2} + (0.061 - 0.044)^2 = 1.29$ Berdasarkan hitungan *euclidean distance,* kemudian dirangkum dengan jarak paling dekat, maka menghasilkan klasifikasi deteksi tingkat kematangan buah manggis seperti pada tabel di bawah ini:

**Tabel 4.7** Data Jarak Terdekat Berdasarkan Citra Manggis Uji

| Data            | Jarak Dengan Data Baru | Tingkat Kematangan |
|-----------------|------------------------|--------------------|
| Citra Manggis A | 3,73                   | Matang             |
| Citra Manggis B | 1,11                   | Setengah Matang    |
| Citra Manggis C | 1.29                   | Mentah             |

Berdasarkan dari hasil klasifikasi tetangga dengan jarak yang paling terdekat yaitu citra manggis B dengan identifikasi tingkat kemantangan "Setengah Matang", sehingga data citra manggis uji yang diproses masuk kedalam identifikasi tingkat kemantangan "Setengah Matang".

#### **4.1.4 Perancangan Sistem**

Sebelum diimplementasi ke dalam sebuah program aplikasi, terlebih dahulu merancang sistem deteksi tingkat kematangan buah manggis agar ssstem dapat berjalan sebagaimana mestinya. Adapun perancangan sistem terdiri dari rancangan menu utama, rancangan menu pelatihan, rancangan menu pengujian dan rancangan menu tentang penulis. Adapun keseluruhan rancangan *interface* sistem adalah sebagai berikut:

1. Rancangan Menu Utama

Menu utama adalah sebuah menu yang akan tampil ketika pertama kali program dijalankan. Adapun menu utama juga sebagai navigasi untuk kemenumenu yang lain. Berikut adalah rancangan menu utama, seperti dibawah ini:

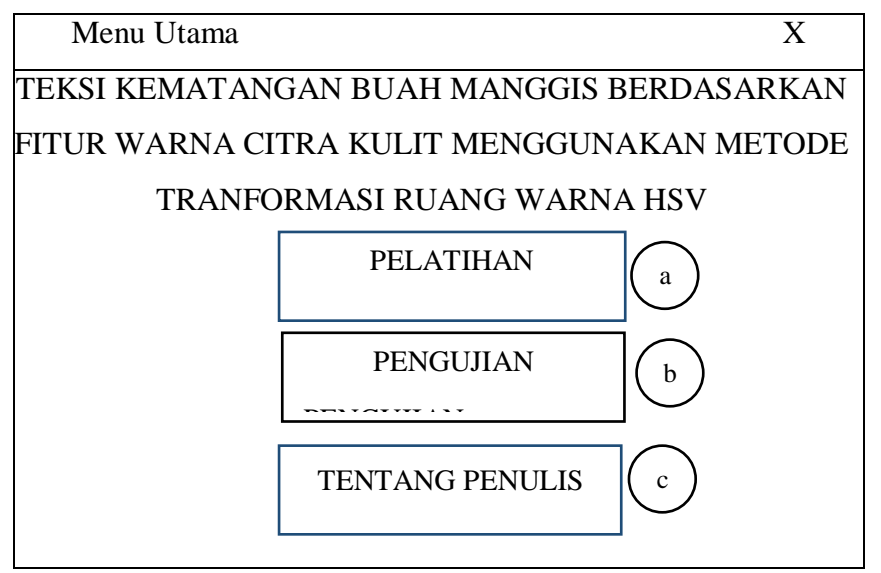

**Gambar 4.3** Rancangan Menu Utama

Berdasarkan pada gambar di atas, adapun dapat diberi keterangan sebagai berikut:

- a. *Button* yang berfungsi untuk menampilkan menu pelatihan deteksi tingkat kematangan buah manggis
- b. *Button* yang berfungsi untuk menampilkan menu pengujian deteksi tingkat kematangan buah manggis
- c. *Button* yang berfungsi untuk menampikan menu informasi tentang penulis.
- 2. Rancangan Menu Pelatihan

Menu pelatihan adalah sebuah menu yang akan tampil ketika pengguna akan melakukan pelatihan untuk menyimpan dataset citra manggis. Adapun Berikut adalah rancangan pelatihan dapat dilihat pada gambar di bawah:

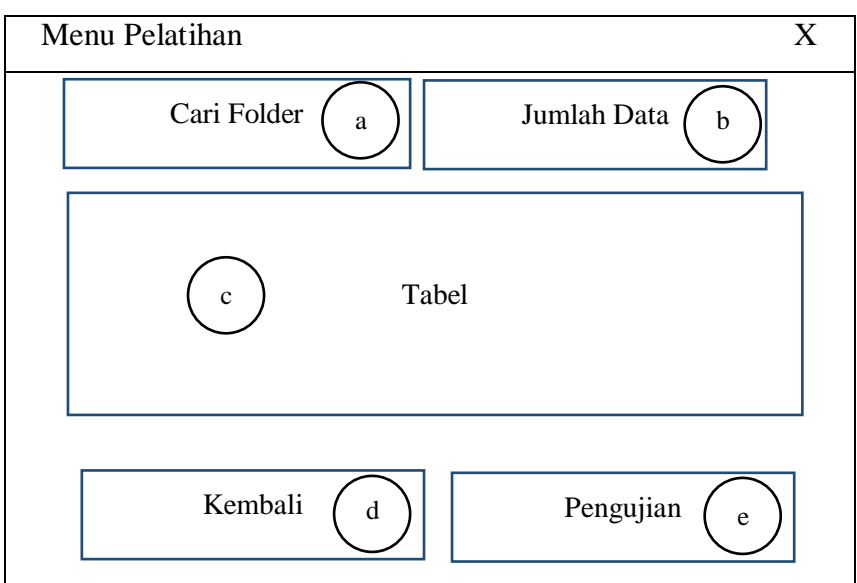

**Gambar 4.4** Rancangan Menu Pelatihan

Berdasarkan pada gambar di atas, adapun dapat diberi keterangan sebagai berikut:

- a. *Button* yang berfungsi untuk menampilkan pop up pencarian folder tempat citra manggis disimpa.
- b. *Editetxt* yang berfungsi untuk menampilkan jumlah data citra yang berada dalam folder yang dipilih.
- c. *Uitabel* yang berfungsi menampilkan informasi citra dengan nilai *HSV* pada setiap citra yang berada pada folder yang dipilih.
- d. *Button* yang berfungsi untuk kembali pada menu utama.
- e. *Button* yang berfungsi untuk menampikan menu pengujian.
- 3. Rancangan Menu Pengujian

Menu pengujian adalah sebuah menu yang akan tampil ketika pengguna akan melakukan pengujian deteksi kematangan buah manggis. Adapun Berikut adalah rancangan pengujian dapat dilihat pada gambar di bawah:

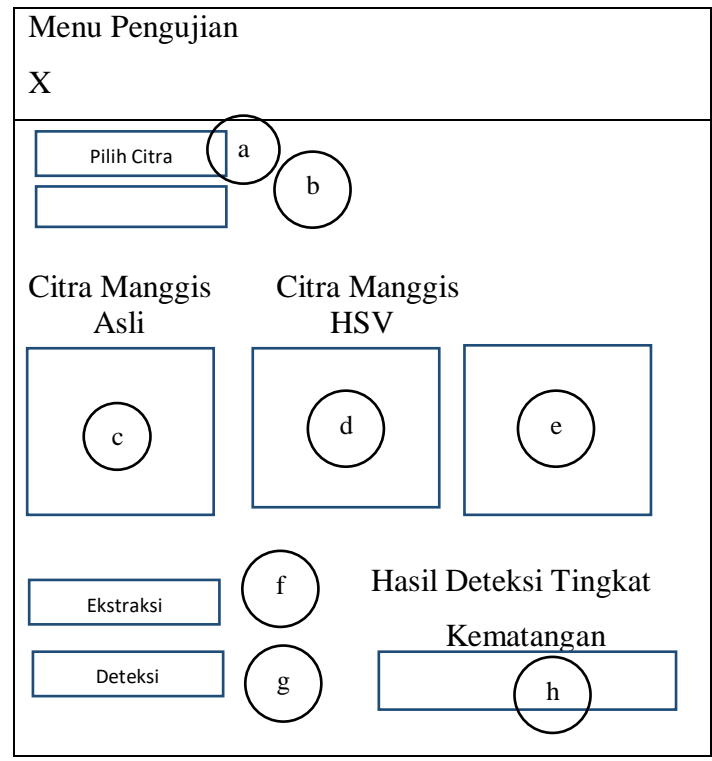

**Gambar 4.5** Rancangan Pengujian

Berdasarkan pada gambar di atas, adapun dapat diberi keterangan sebagai berikut:

- a. *Button* yang berfungsi untuk memilih dan mencari citra buah manggis yang akan diuji.
- b. *EditText* yang berfungsi menampilkan informasi nama dari citra buah manggis yang dipilih.
- c. *Axes* yang berfungsi menampung data citra buah manggis yang telah dipilih.
- d. *Axes* yang berfungsi menampung data citra buah manggis *HSV.*
- e. *Uitabel* yang berfungsi menampun nilai ciri *RGB* dan *HSV* citra buah manggis yang dipilih*.*
- f. *Button* yang berfungsi melakukan ekstraksi *HSV* citra buah manggis.
- g. *Button* yang befungsi untuk melakukan deteksi tingkat kematangan citra buah manggis yang dipilih.
- h. *EditText* yang berfungsi menampilkan informasi hasil deteksi tingkat kematangan buah manggis.
- 4. Rancangan Tentang Penulis

Menu info adalah sebuah menu yang akan tampil ketika pengguna melihat info tentang penulis. Berikut adalah rancangan menu info dapat dilihat pada gambar di bawah:

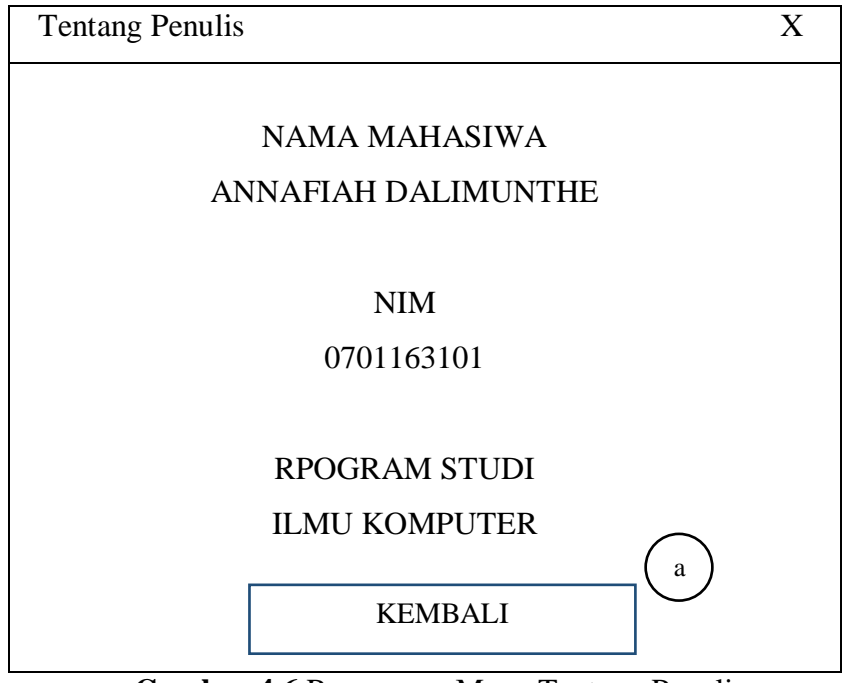

**Gambar 4.6** Rancangan Menu Tentang Penulis

Berdasarkan pada gambar di atas, adapun dapat diberi keterangan sebagai berikut:

a. *Button* yang berfungsi untuk kembali pada menu utama.

# **4.1.4.1 Flowchart Sistem**

*Flowchart* sistem berfungsi untuk menunjukan alur proses dari sistem yang akan dibangun. Adapun *flowchart* sistem dibagi menjadi empat bagian, yaitu *flowchart* menu utama, *flowchart* pelatihan, *flowchart* pengujian dan *flowchart* tentang penulis. Berikut adalah keseluruhan dari *flowchart* sistem yang akan dibangun:

#### 1. *Flowchart* Menu Utama

*Flowchart* menu utama adalah gambar alur proses ketika pengguna berada pada menu utama. Berikut adalah rancangan dari *flowchart* menu utama:

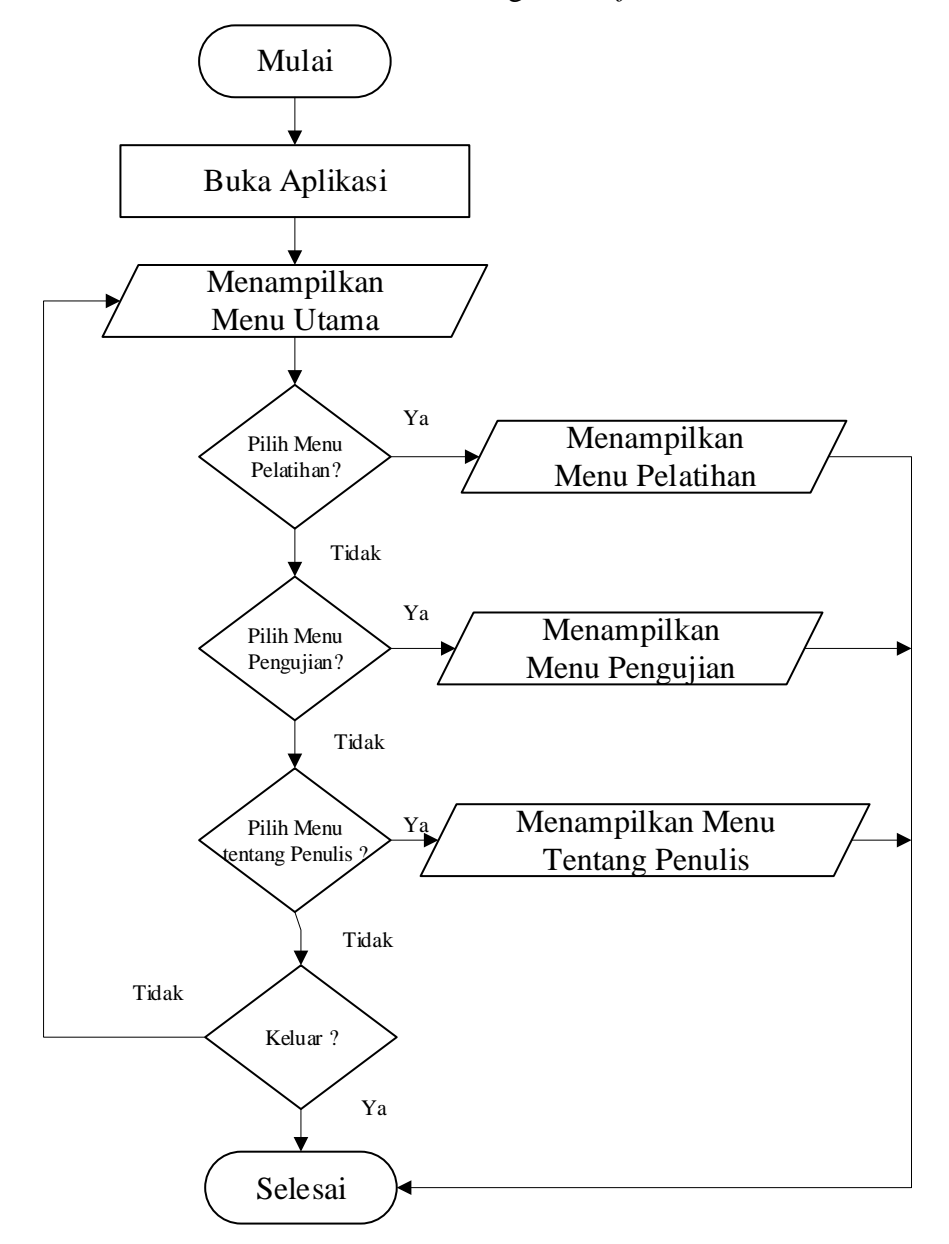

**Gambar 4.7** *Flowchart* Menu Utama

Berdasarkan pada gambar *flowchart* menu utama, dapat dijelaskan bahwa langkah pengguna yang membuka aplikasi dihadapkan dengan 3 menu yaitu menu pelatihan yang digunakan untuk memproses pelatihan citra latih, menu pengujian untuk deteksi tingkat kematangan citra, serta menu tentang penulis yang digunakan untuk menampilkan informasi tentang penulis skripsi ini.

2. *Flowchart* Pelatihan

*Flowchart* pelatihan adalah gambar alur proses ketika pengguna melakukan pelatihan terhadap citra buah manggis yang akan disimpan kedalam dataset. Berikut adalah rancangan dari *flowchart* pelatihan:

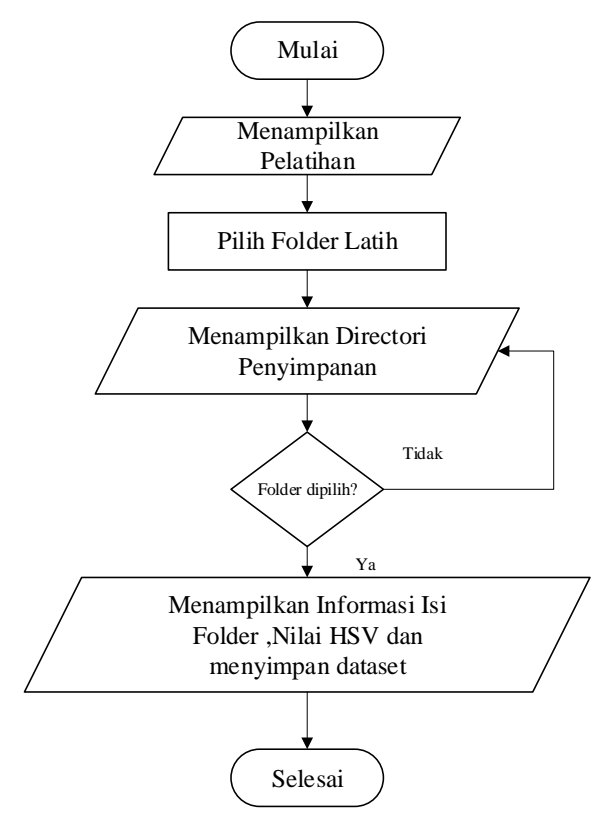

**Gambar 4.8** *Flowchart* Pelatihan

3. *Flowchart* Pengujian

*Flowchart* pengujian adalah gambar alur proses ketika pengguna melakukan pengujian deteksi kematangan citra buah manggis. Berikut adalah rancangan dari *flowchart* pengujian adalah sebagai berikut:

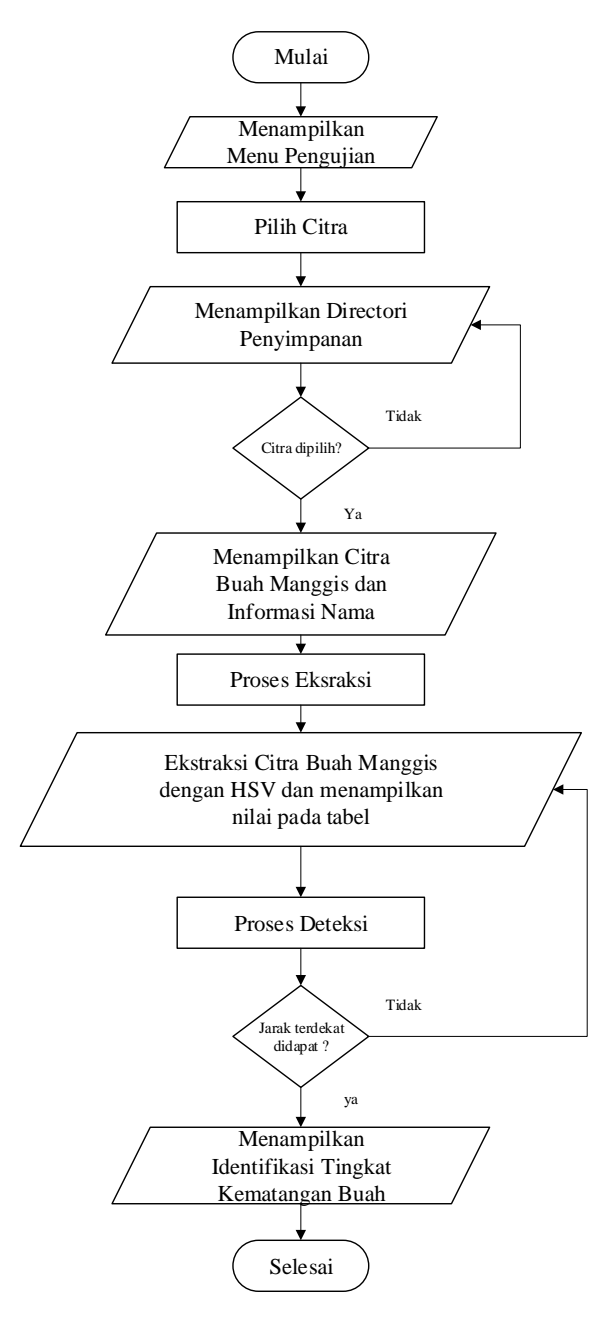

**Gambar 4.9** *Flowchart* Pengujian

Berdasarkan pada gambar *flowchart* citra pengujian, dapat dijelaskan bahwa langkah awal pengguna melakukan pemilihan citra buah manggis uji, kemudian diproses transformasi menggunakan metode *HSV*, hasil transformasi *HSV*

4. *Flowchart* Tentang Penulis

*Flowchart* tentang penulis adalah gambar alur proses ketika pengguna membuka menu tentang penulis. Berikut adalah rancangan dari *flowchart* tentang penulis:

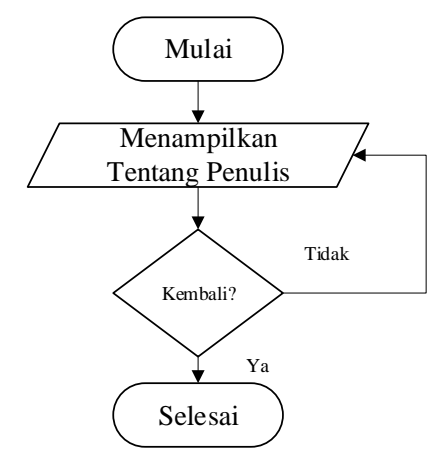

**Gambar 4.10** *Flowchart* Tentang Penulis

Berdasarkan pada gambar *flowchart* tentang penulis, dapat dijelaskan bahwa pengguna disajikan dengan informasi tentang penulis skripsi.

## **4.2 Hasil**

Beberapa tahapan yang akan dikaji sehubungan dengan hasil yang diperoleh dalam tinjauan ini, khususnya pengujian dan penerapan sebagai berikut:

#### **4.2.1 Pengujian**

Berdasarkan dari proses tahapan hitungan manual dan rancangan program aplikasi, selanjutnya adalah melakukan tahapan pengujian sistem aplikasi yang telah dibangun menggunakan program Matlab. Berikut adalah tampilan program yang telah dibangun :

1. Tampilan Program Menu Utama

Adapun tampilan program menu utama yang telah dibangun kedalam aplikasi menggunakan matlab dapat dilihat sebagai berikut ini:

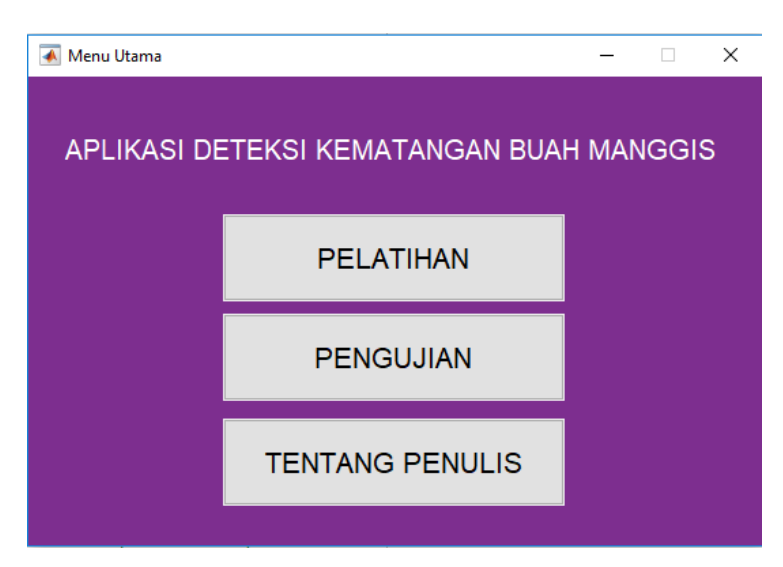

**Gambar 4.11** Tampilan Menu Utama

2. Tampilan Program Menu Pelatihan

Adapun tampilan program menu pelatihan yang telah dibangun kedalam aplikasi menggunakan matlab dapat dilihat sebagai berikut ini:

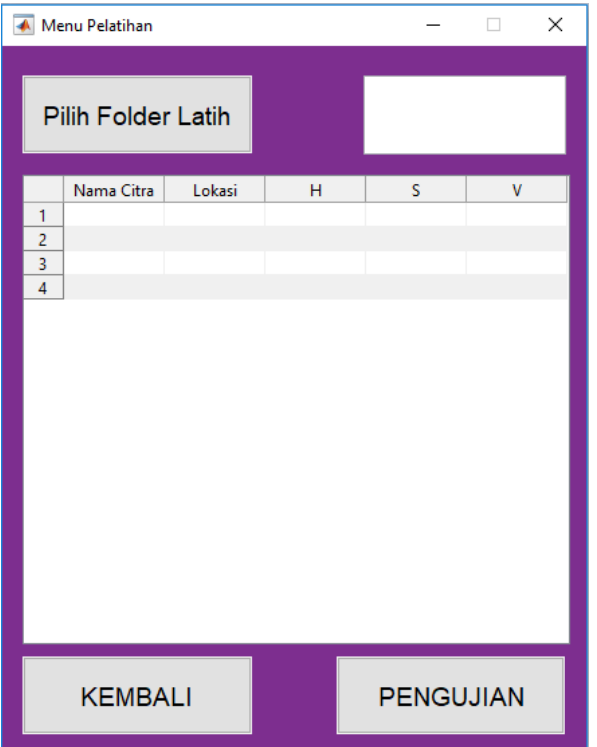

**Gambar 4.12** Tampilan Menu Pelatihan

3. Tampilan Program Menu Pengujian

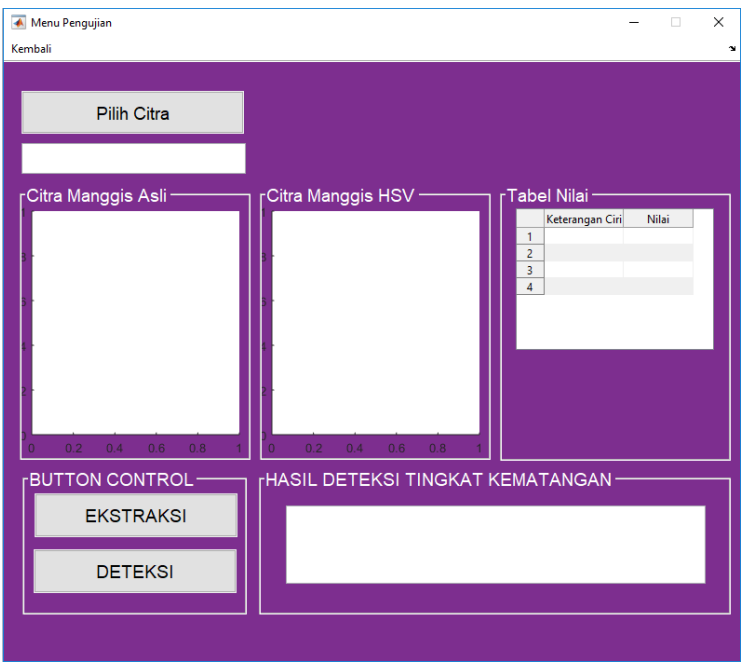

Adapun tampilan program menu pengujian yang telah dibangun kedalam aplikasi menggunakan matlab dapat dilihat sebagai berikut ini:

**Gambar 4.13** Tampilan Menu Pengujian

4. Tampilan Program Menu Tentang Penulis

Adapun tampilan program menu tentang penulis yang telah dibangun kedalam aplikasi menggunakan matlab dapat dilihat sebagai berikut ini:

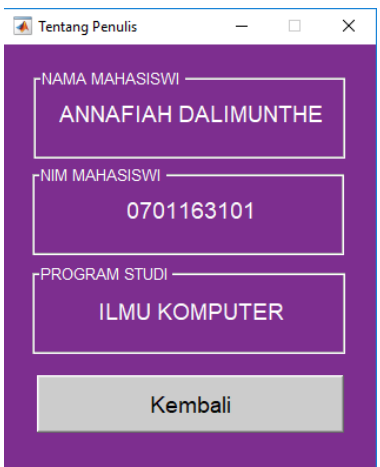

**Gambar 4.14** Tampilan Menu Tentang Penulis

Adapun tahapan pada pengujian program ini adalah dengan menyiapkan data latih dan data uji berupa cita manggis yang terdiri dari 60 buah yaitu 45 citra manggis sebagai data citra latih dan 15 citra manggis sebagai citra uji serta 3 jenis tingkat kematangan yaitu matang, setengah matang dan mentah. Berikut adalah data lengkap dari citra manggis disajikan kedalam tabel di bawah ini:

| Data Citra  | Jumlah   | Tingkat Kematangan | Jumlah |
|-------------|----------|--------------------|--------|
| Citra Latih | 45 Citra | Matang             | 15     |
|             |          | Setengah Matang    | 15     |
|             |          | Mentah             | 15     |
| Citra Uji   | 15 Citra | Matang             | 5      |
|             |          | Setengah Matang    | 5      |
|             |          | Mentah             | 5      |

**Tabel 4.8** Informasi Citra Latih dan Citra Uji

Berdasarkan pada tabel informasi citra manggis, selanjutnya adalah menyiapkan data citra buah manggis latih dan citra buah manggis uji yang dimasukan kedalam folder "Data Latih" dan folder "Data Uji" sebagai berikut:

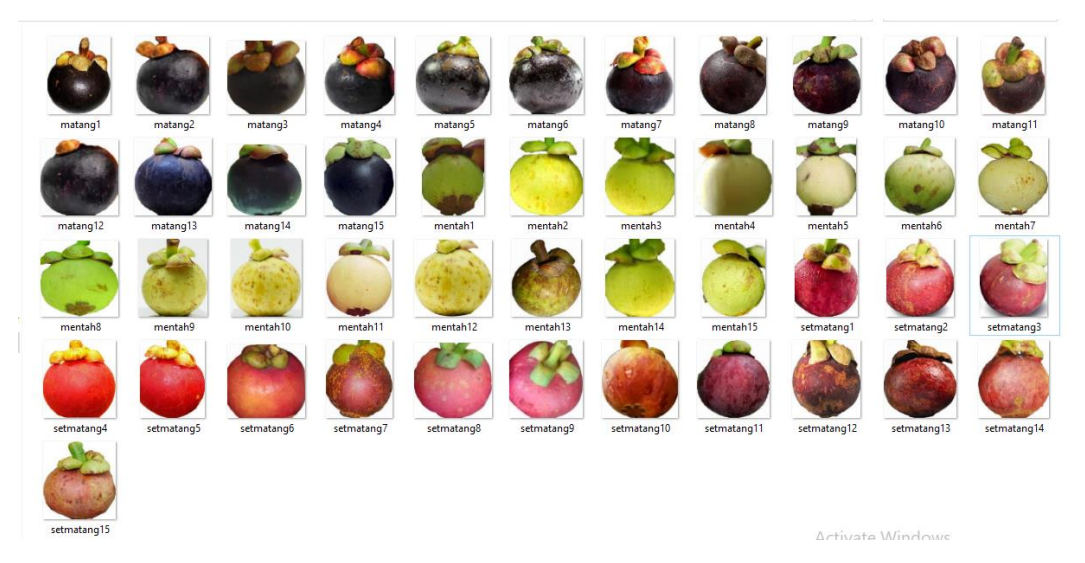

**Gambar 4.15** Citra Manggis Latih

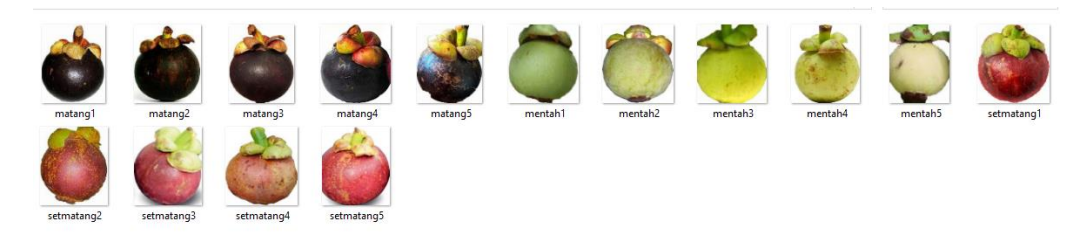

## **Gambar 4.16** Citra Manggis Uji

Selanjutnya adalah melakukan pelatihan untuk mendapatkan nilai HSV yang disimpan kedalam dastaset berdasarkan citra manggis latih sebanyak 45 buah citra yang telah disiapkan pada gambar 4.15.

1. Proses Pelatihan Citra Buah Manggis

Adapun tahapan pertama dalam melakukan deteksi kematangan buah manggis adalah melakukan pelatihan agar data nilai buah manggis tersimpan kedalam dataset. Adapun tahapanya pada sistem aplikasi adalah sebagai berikut:

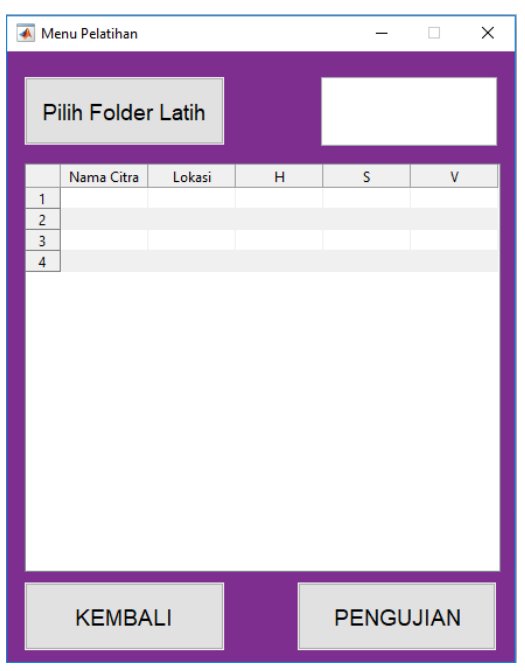

#### **Gambar 4.17** Menu Proses Pelatihan

Berdasarkan pada gambar di atas, terdapat beberapa *button* yang memiliki fungsi masing-masing yang telah dijabarkan pada ranncagan sebelumnya. Untuk melakukan proses pelatihan terlebih dahulu memilih folder tempat tersimpanya data citra manggis latih dengan cara menekan *button* "Pilih Folder Latih", sehingga menampilkan menu pencarian sebagai berikut ini:

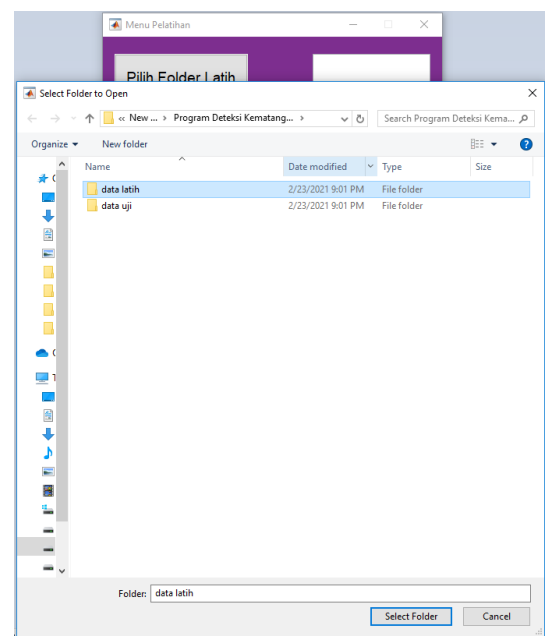

**Gambar 4.18** Menu Proses Pencarian Folder Latih

Setelah folder latih dipilih, selanjutnya menekan *button* "*Select Folder*" sehingga menampilkan hasil pada aplikasi sebagai berikut ini:

|                                    | Menu Pelatihan<br>×       |              |                            |        |        |                    |
|------------------------------------|---------------------------|--------------|----------------------------|--------|--------|--------------------|
|                                    |                           |              |                            |        |        |                    |
| a                                  | <b>Pilih Folder Latih</b> |              |                            |        | 45     |                    |
|                                    |                           | Nama Citra   | Lokasi                     | н      | s      | V                  |
|                                    | 1                         | matang1.jpg  | D:\mine\Skrip              | 0.1568 | 0.3188 | $0.5^\circ \wedge$ |
|                                    | 2                         | matang10.jpg | D:\mine\Skrip              | 0.4914 | 0.3121 | 0.5                |
|                                    | 3                         | matang11.jpg | D:\mine\Skrip              | 0.1878 | 0.3361 | 0.61               |
|                                    | 4                         | matang12.jpg | D:\mine\Skrip              | 0.4942 | 0.1649 | 0.4                |
|                                    | 5                         | matang13.jpg | D:\mine\Skrip              | 04909  | 0.2745 | 0.4 <sub>0</sub>   |
|                                    | 6                         | matang14.jpg | D:\mine\Skrip              | 0.4446 | 0.2108 | 0.4 <sub>1</sub>   |
|                                    | 7                         |              | matang15.JPG D:\mine\Skrip | 0.4668 | 0.3138 | 0.4                |
|                                    | 8                         | matang2.JPG  | D:\mine\Skrip              | 0.4517 | 0.1897 | 0.4 <sub>1</sub>   |
|                                    | 9                         | matang3.JPG  | D:\mine\Skrip              | 0.1041 | 0.3004 | 0.3 <sub>1</sub>   |
|                                    | 10                        | matang4.jpg  | D:\mine\Skrip              | 0.2583 | 0.2453 | 0.5                |
|                                    | 11                        | matang5.JPG  | D:\mine\Skrip              | 0.3011 | 0.1458 | 0.5 <sub>1</sub>   |
|                                    | 12                        | matang6.JPG  | D:\mine\Skrip              | 0.3393 | 0.1657 | 0.5 <sub>c</sub>   |
|                                    | 13                        | matang7.jpg  | D:\mine\Skrip              | 0.4171 | 0.2949 | $0.5^{\circ}$      |
|                                    | 14                        | matang8.jpg  | D:\mine\Skrip              | 0.3556 | 0.3195 | 0.4                |
|                                    | 15                        | matang9.jpg  | D:\mine\Skrip              | 0.5244 | 0.4405 | 0.41               |
|                                    | 16                        | mentah1.jpg  | D:\mine\Skrip              | 0.1500 | 0.5793 | 0.5                |
|                                    | 17                        |              | mentah10.JPG D:\mine\Skrip | 0.2252 | 0.4372 | 0.8                |
|                                    |                           | ∢            |                            |        |        | $\rightarrow$      |
| <b>KEMBALI</b><br><b>PENGUJIAN</b> |                           |              |                            |        |        |                    |

**Gambar 4.19** Menu Proses Pelatihan Selesai

Berdasarkan pada gambar 4.19 di atas, didapati jumlah data latih sebanyak 45 buah citra dengan nilai HSV yang terdapat pada tabel. Adapun proses tersebut juga akan menampilkan citra manggis HSV sebagai berikut :

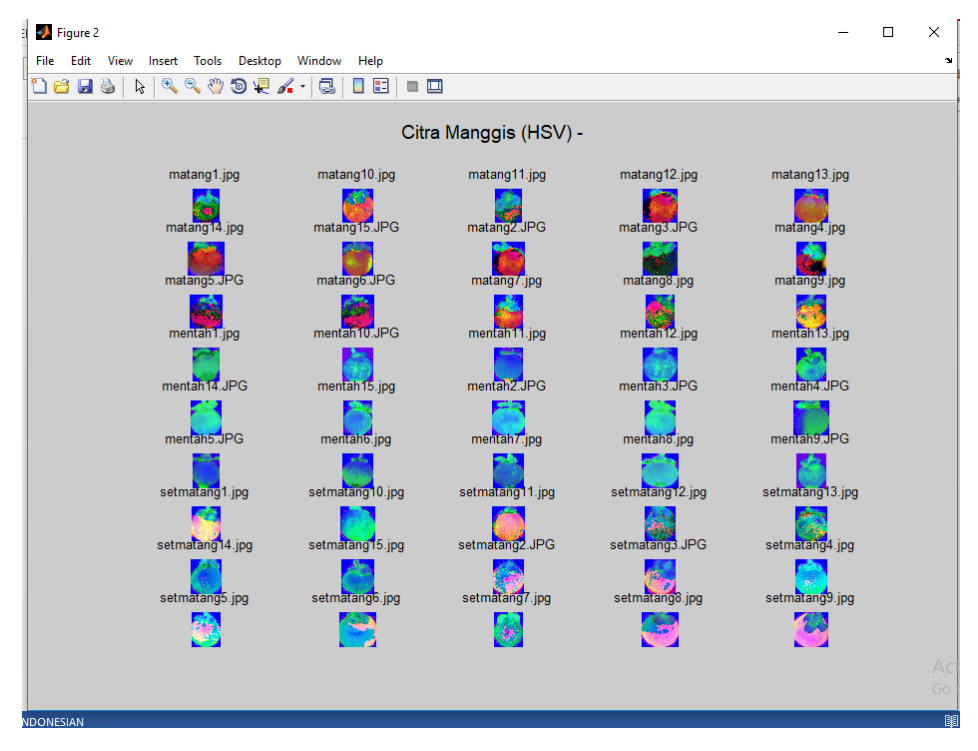

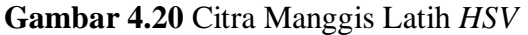

Berdasarkan pada gambar di atas, setelah melakukan pelatihan maka muncul *figure* untuk menampilkan isi keselutuhan folder yang dipilih dan dirubah kedalam bentuk citra manggis *HSV*. Data nilai *HSV* disimpan kedalam dataset untuk dilakukan pengujian deteksi.

2. Pengujian Deteksi Kemantangan Buah Manggis

Adapun tahapan pengujian deteksi kematangan buah manggis dilakukan dengan cara satu persatu. Dimulai dengan menguji 5 citra buah manggis kategori matang, kemudian dilanjutkan dengan 5 citra buah manggis ketegori setnegah matang, kemudian dilanjutkan dengan 5 citra buah manggis kategori mentah. Hasil akhir adalah melakukan pengujian akurasi deteksi kematangan buah manggis. Adapun tahapanya pada sistem aplikasi adalah sebagai berikut:

a. Deteksi Citra Buah Manggis Matang

Adapun tahapanya pada sistem aplikasi adalah sebagai berikut:

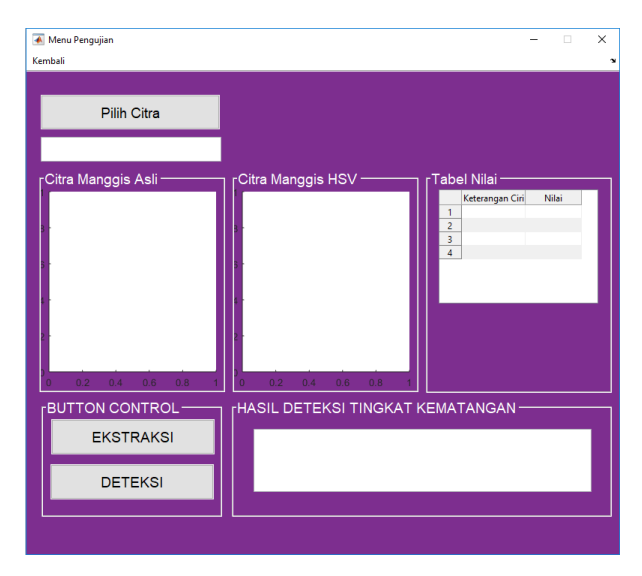

**Gambar 4.21** Proses Pengujian Manggis

Berdasarkan pada gambar di atas, untuk memulai proses deteksi mematangan buah manggis dapat dimulai dengan mencari citra buah manggis dengan cara menekan button "Pilih Citra" sehingga menampilkan menu pencarian citra sebagai berikut ini:

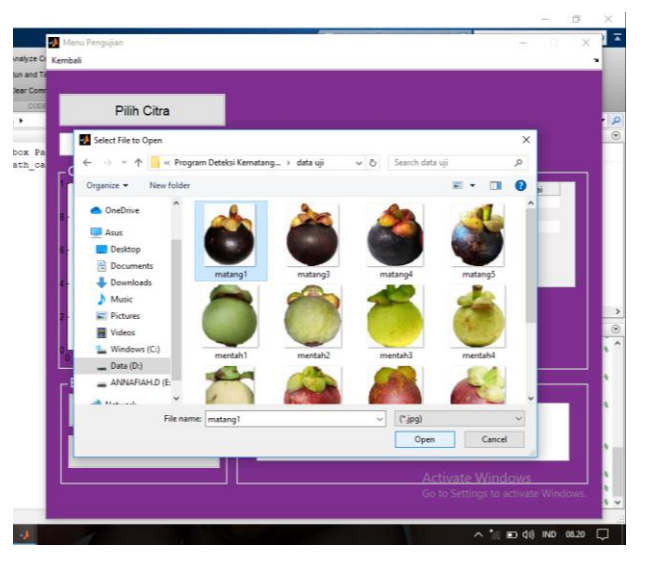

**Gambar 4.22** Menu Pencarian Citra

Berdasarkan pada gambar 4.22 di atas, pengguna memilih citra manggis uji yang akan deteksi kematanganya, pada tahapan ini pengguna memilih citra "matang1" kemudian pilih "*open*". Adapun hasilnya sebagai berikut:

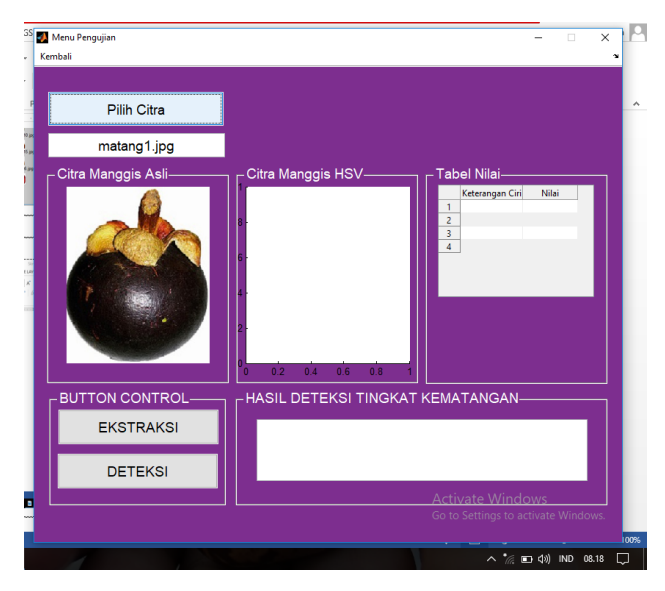

**Gambar 4.23** Citra Manggis Matang 1 Dipilih

Berdasarkan pada gambar di atas, setelah dilakukan pemilihan citra manggis matang 1 yang akan dideteksi kematanganya, sistem dapat membaca informasi nama citra. Selanjutnya untuk memulai proses deteksi kematangan citra manggis, terlebih dahulu melakukan ekstraksi citra untuk mendapatkan nilai *HSV* yang dapat dilakukan dengan menekan *button* "Ekstraksi" sehingga menampilkan citra manggis *HSV* serta nilai *RGB* dan *HSV* seperti pada gambar di bawah ini:

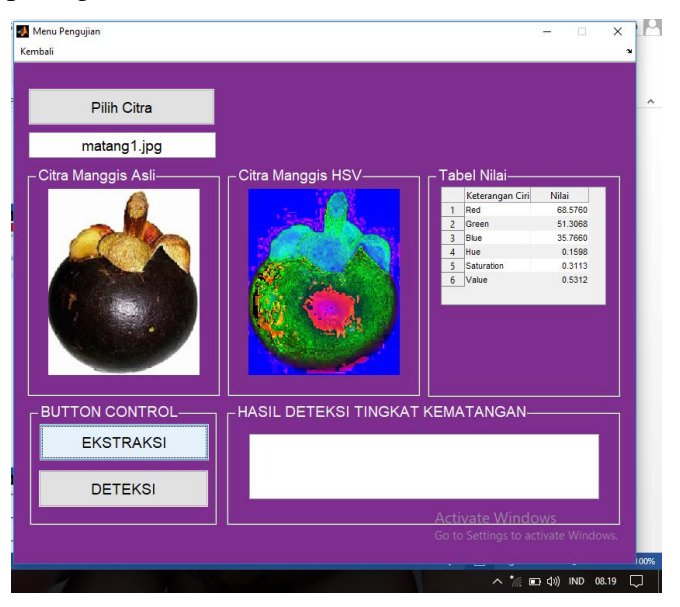

**Gambar 4.24** Informasi Citra Buah Manggis Matang 1

Berdasarkan pada gambar 4.24 di atas, selanjutnya adalah melakukan deteksi kematangan citra buah manggis menekan *button* "Deteksi" sehingga menampilkan hasil sebagai berikut :

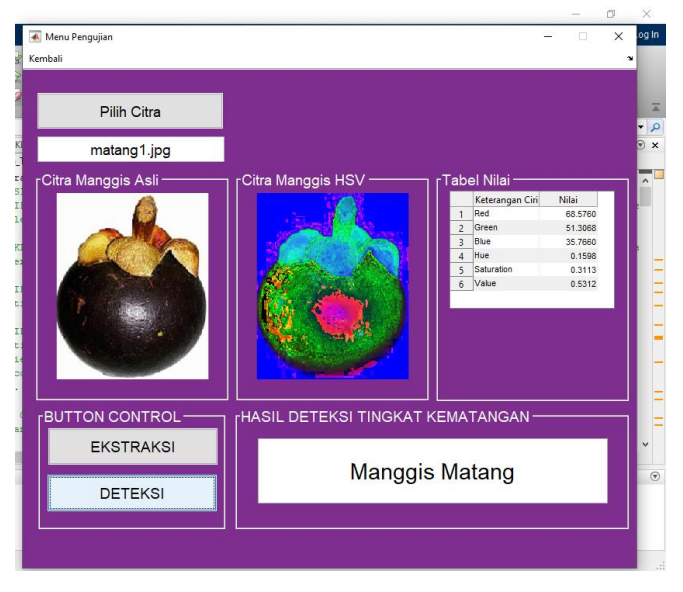

**Gambar 4.25** Deteksi Citra Buah Manggis Matang 1

Berdasarkan pada gambar di atas, proses deteksi berhasil diterapkan pada sistem aplikasi, dimana dengan citra uji buah manggis matang berhasil dideteksi sebagai dengan tingkat kematangan "Matang", sehingga deteksi sistem benar. Berikut adalah deteksi kematangan untuk jenis citra buah manggis matang 2 dengan hasil sebagai berikut :

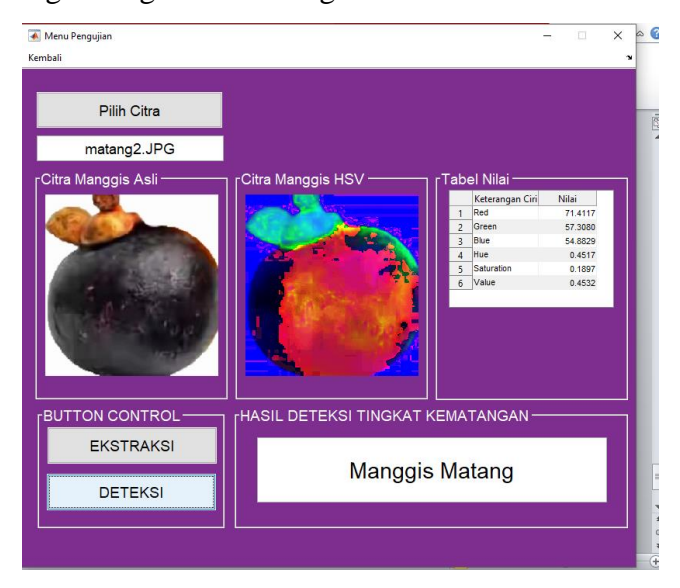

**Gambar 4.26** Deteksi Citra Buah Manggis Matang 2

Berdasarkan pada gambar 4.26 di atas, proses deteksi berhasil diterapkan pada sistem aplikasi, dimana dengan citra uji buah manggis matang berhasil dideteksi sebagai dengan tingkat kematangan "Matang", sehingga deteksi sistem benar. Berikut adalah deteksi kematangan untuk jenis citra buah manggis matang 3 dengan hasil sebagai berikut :

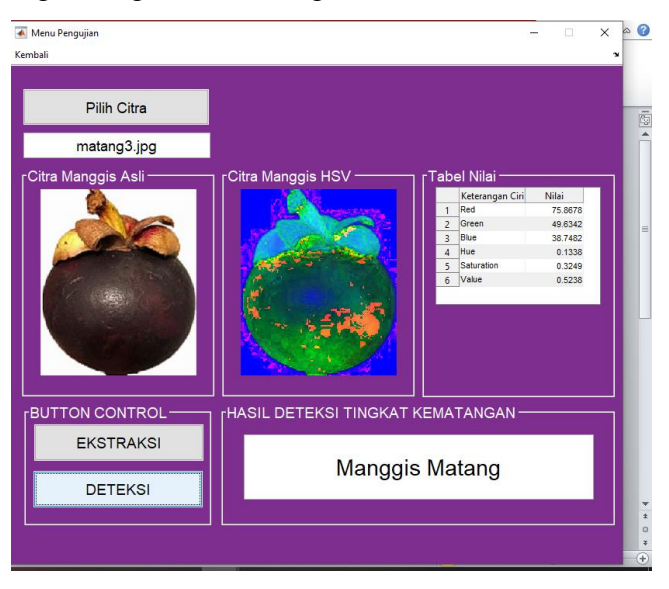

**Gambar 4.27** Deteksi Citra Buah Manggis Matang 3

Berdasarkan pada gambar di atas, proses deteksi berhasil diterapkan pada sistem aplikasi, dimana dengan citra uji buah manggis matang berhasil dideteksi sebagai dengan tingkat kematangan "Matang", sehingga deteksi sistem benar. Berikut adalah deteksi kematangan untuk jenis citra buah manggis matang 4 dengan hasil sebagai berikut :

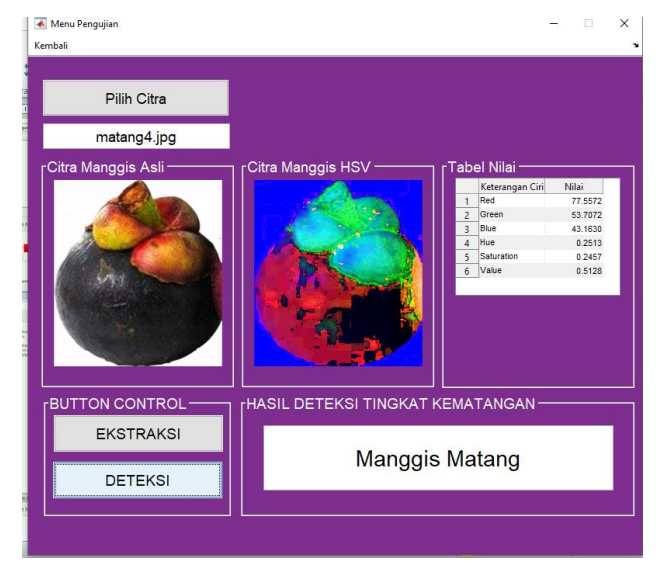

## **Gambar 4.28** Deteksi Citra Buah Manggis Matang 4

Berdasarkan pada gambar di atas, proses deteksi berhasil diterapkan pada sistem aplikasi, dimana dengan citra uji buah manggis matang berhasil dideteksi sebagai dengan tingkat kematangan "Matang", sehingga deteksi sistem benar. Berikut adalah deteksi kematangan untuk jenis citra buah manggis matang 5 dengan hasil sebagai berikut :

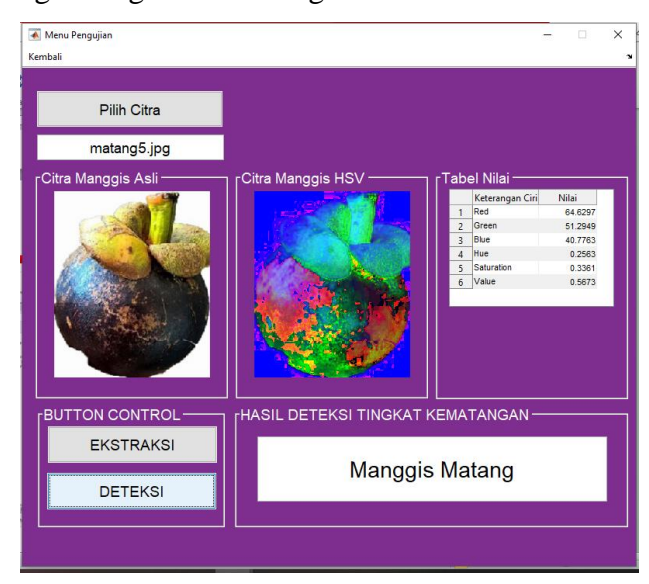

**Gambar 4.29** Deteksi Citra Buah Manggis Matang 5

Berdasarkan pada gambar di atas, proses deteksi berhasil diterapkan pada sistem aplikasi, dimana dengan citra uji buah manggis matang berhasil dideteksi sebagai dengan tingkat kematangan "Matang", sehingga deteksi sistem benar. Berikut adalah hasil keseluruhan uji deteksi kematangan citra buah manggis matang dengan sampel uji 5 citra:

| N <sub>o</sub> | Nama Citra   | <b>Tingkat Matang</b> | Hasil Deteksi | Keterangan |
|----------------|--------------|-----------------------|---------------|------------|
|                | matang 1.jpg | Matang                | Matang        | Benar      |
|                | matang2.jpg  | Matang                | Matang        | Benar      |
| 3              | matang 3.jpg | Matang                | Matang        | Benar      |
|                | matang 4.jpg | Matang                | Matang        | Benar      |
| 5              | matang 5.jpg | Matang                | Matang        | Benar      |

**Tabel 4.9`** Hasil Pengujian Citra Buah Manggis Matang

b. Deteksi Citra Buah Manggis Setengah Matang

Adapun tahapanya pada sistem aplikasi untuk deteksi citra buah manggi setengah matang dilakukan dengan cara yang sama dengan proses sebelumnya, sehingga adapun hasil akhir dari deteksi kematangan buah manggis untuk citra buah manggis setengah matang adalah sebagai berikut:

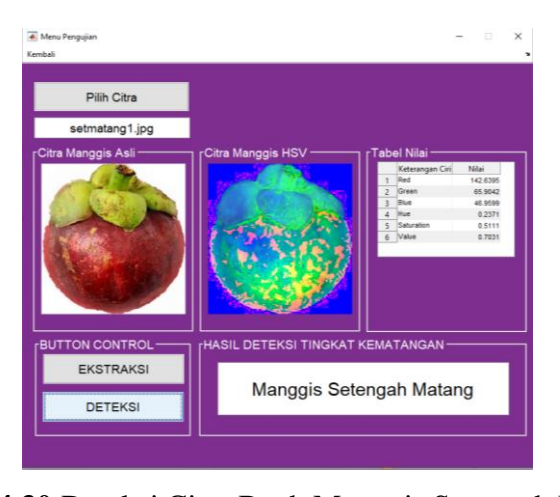

**Gambar 4.30** Deteksi Citra Buah Manggis Setengah Matang 1 Berdasarkan pada gambar di atas, proses deteksi berhasil diterapkan pada sistem aplikasi, dimana dengan citra uji buah manggis setengah matang berhasil dideteksi sebagai dengan tingkat kematangan "Setengah Matang", sehingga deteksi sistem benar. Berikut adalah deteksi kematangan untuk jenis citra buah manggis setengah matang 2 dengan hasil sebagai berikut :

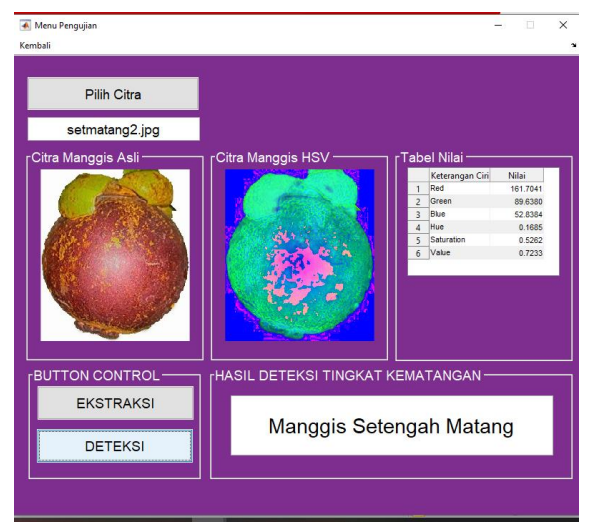

**Gambar 4.31** Deteksi Citra Buah Manggis Setengah Matang 2

Berdasarkan pada gambar di atas, proses deteksi berhasil diterapkan pada sistem aplikasi, dimana dengan citra uji buah manggis setengah matang berhasil dideteksi sebagai dengan tingkat kematangan "Setengah Matang", sehingga deteksi sistem benar. Berikut adalah deteksi kematangan untuk jenis citra buah manggis setengah matang 3 dengan hasil sebagai berikut :

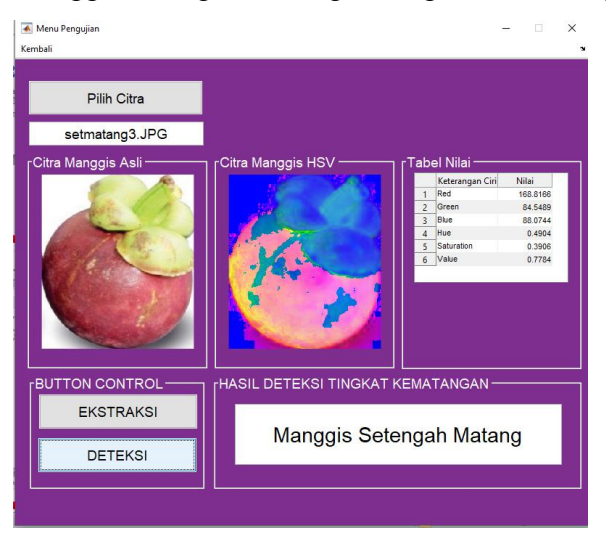

**Gambar 4.32** Deteksi Citra Buah Manggis Setengah Matang 3

Berdasarkan pada gambar di atas, proses deteksi berhasil diterapkan pada sistem aplikasi, dimana dengan citra uji buah manggis setengah matang berhasil dideteksi sebagai dengan tingkat kematangan "Setengah Matang", sehingga deteksi sistem benar. Berikut adalah deteksi kematangan untuk jenis citra buah manggis setengah matang 4 dengan hasil sebagai berikut :

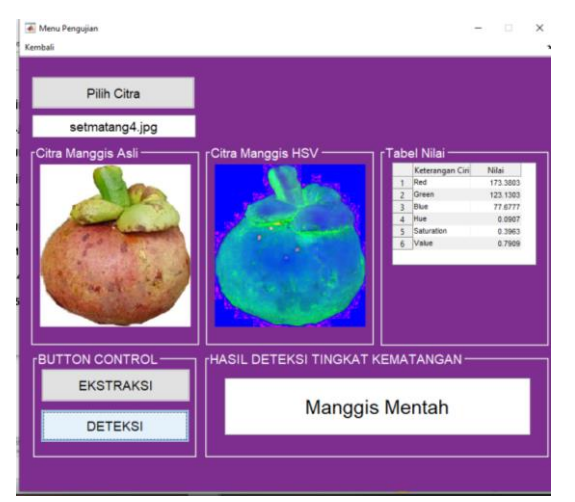

**Gambar 4.33** Deteksi Citra Buah Manggis Setengah Matang 4

Berdasarkan pada gambar di atas, proses deteksi yang diterapkan pada sistem aplikasi, dimana dengan citra uji buah manggis setengah matang gagal dideteksi sebagai dengan tingkat kematangan "Setengah Matang", sehingga deteksi sistem salah. Berikut adalah deteksi kematangan untuk jenis citra buah manggis setengah matang 5 dengan hasil sebagai berikut :

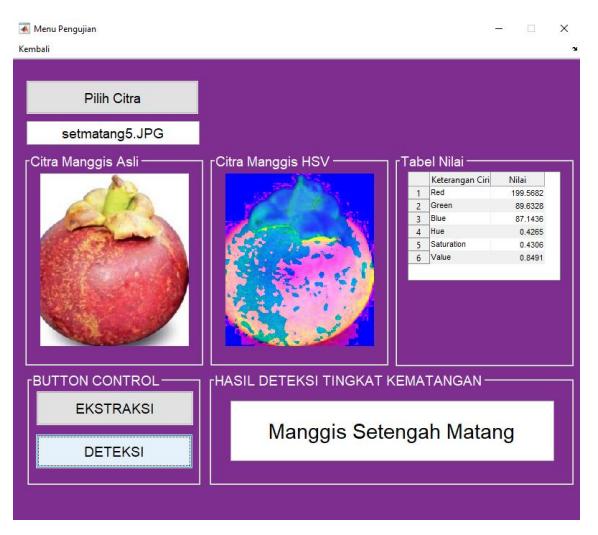

**Gambar 4.34** Deteksi Citra Buah Manggis Setengah Matang 5 Berdasarkan pada gambar di atas, proses deteksi berhasil diterapkan pada sistem aplikasi, dimana dengan citra uji buah manggis setengah matang berhasil dideteksi sebagai dengan tingkat kematangan "Setengah Matang", sehingga deteksi sistem benar. Berikut adalah hasil keseluruhan uji deteksi kematangan citra buah manggis setengah matang dengan sampel uji 5 citra:

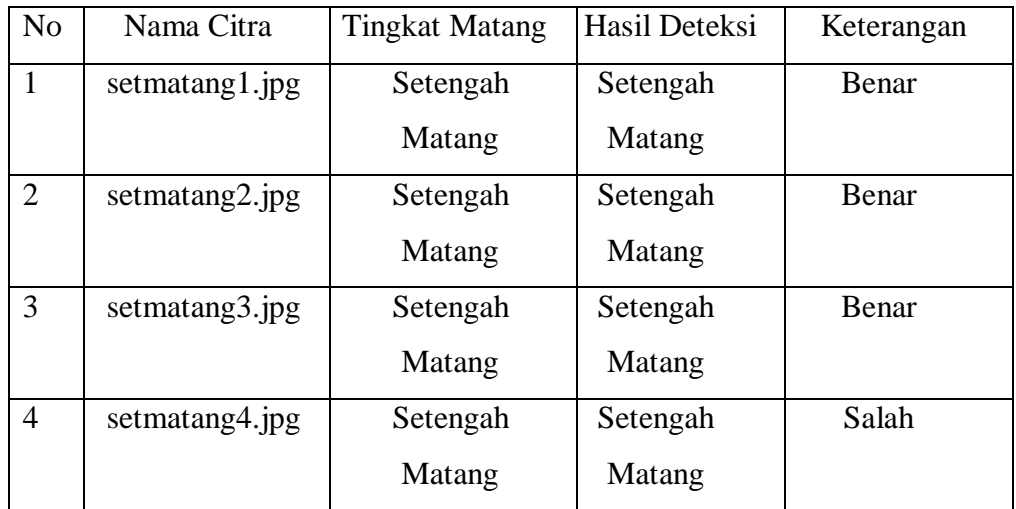

**Tabel 4.10** Hasil Pengujian Citra Buah Manggis Setengah Matang

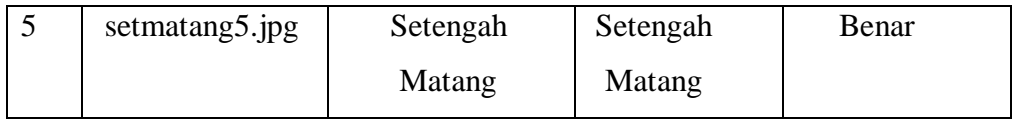

# c. Deteksi Citra Buah Manggis Mentah

Adapun tahapanya pada sistem aplikasi untuk deteksi citra buah manggi mentah dilakukan dengan cara yang sama dengan proses sebelumnya, sehingga adapun hasil akhir dari deteksi kematangan buah manggis untuk citra buah manggis mentah adalah sebagai berikut:

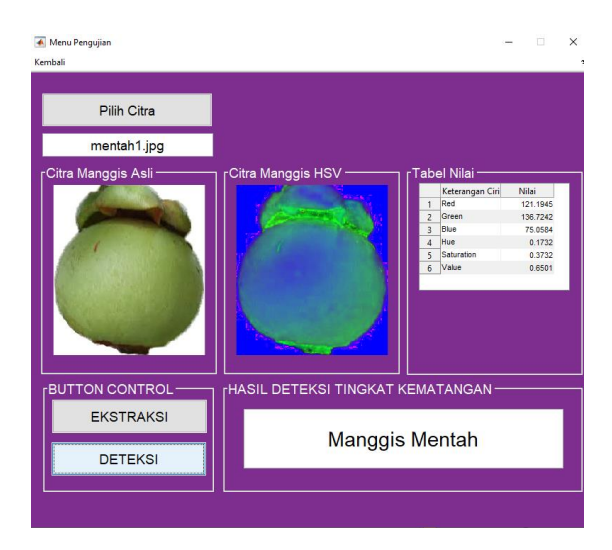

**Gambar 4.35** Deteksi Citra Buah Manggis Mentah 1

Berdasarkan pada gambar di atas, proses deteksi berhasil diterapkan pada sistem aplikasi, dimana dengan citra uji buah manggis mentah berhasil dideteksi sebagai dengan tingkat kematangan "Mentah", sehingga deteksi sistem benar. Berikut adalah deteksi kematangan untuk jenis citra buah manggis mentah 2 dengan hasil sebagai berikut :

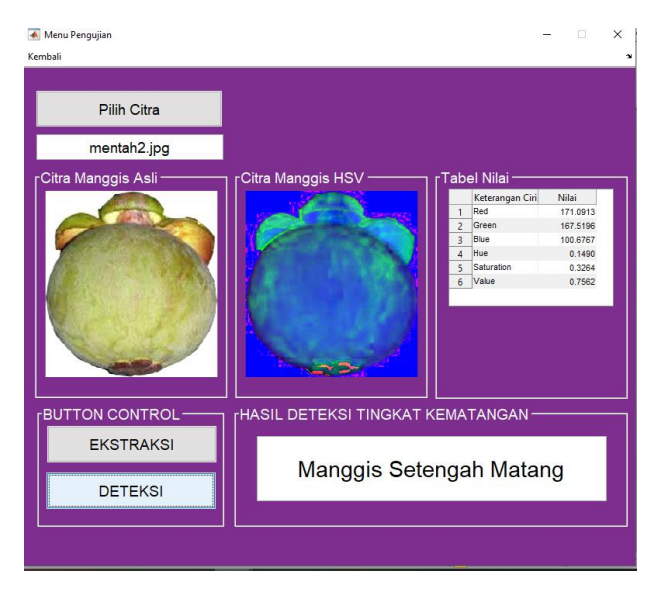

**Gambar 4.36** Deteksi Citra Buah Manggis Mentah 2

Berdasarkan pada gambar di atas, proses deteksi yang diterapkan pada sistem aplikasi, dimana dengan citra uji buah manggis mentah gagal dideteksi sebagai dengan tingkat kematangan "Mentah", sehingga deteksi sistem salah. Berikut adalah deteksi kematangan untuk jenis citra buah manggis mentah 3 dengan hasil sebagai berikut :

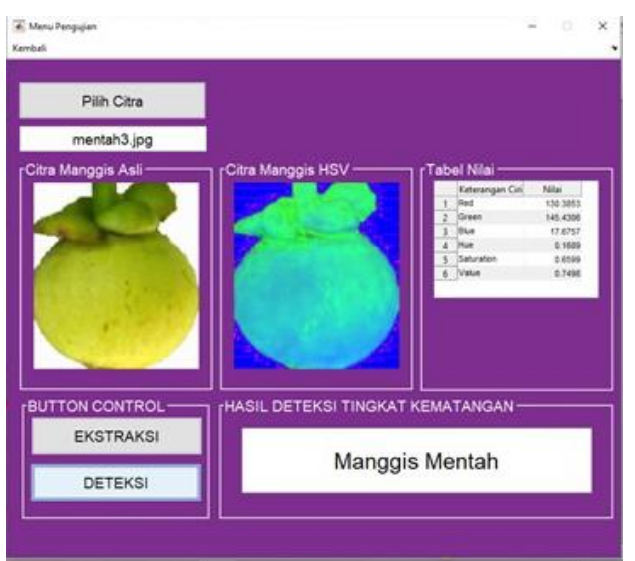

**Gambar 4.37** Deteksi Citra Buah Manggis Mentah 3

Berdasarkan pada gambar di atas, proses deteksi berhasil diterapkan pada sistem aplikasi, dimana dengan citra uji buah manggis mentah berhasil dideteksi sebagai dengan tingkat kematangan "Mentah", sehingga deteksi
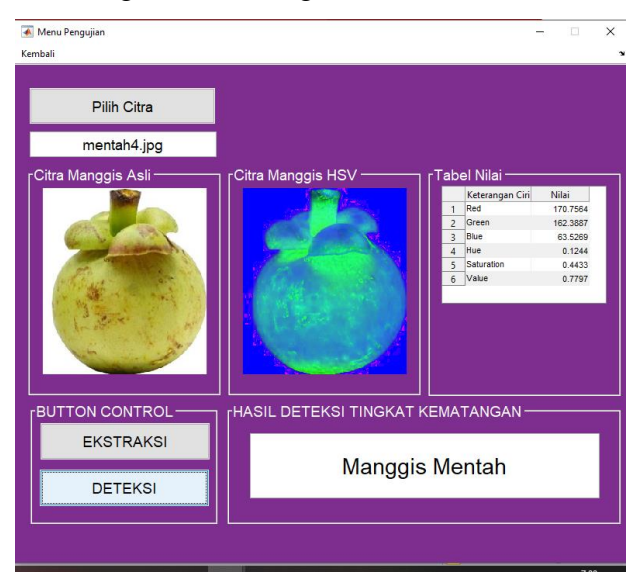

sistem benar. Berikut adalah deteksi kematangan untuk jenis citra buah manggis mentah 4 dengan hasil sebagai berikut :

**Gambar 4.38** Deteksi Citra Buah Manggis Mentah 4

Berdasarkan pada gambar di atas, proses deteksi berhasil diterapkan pada sistem aplikasi, dimana dengan citra uji buah manggis mentah berhasil dideteksi sebagai dengan tingkat kematangan "Mentah", sehingga deteksi sistem benar. Berikut adalah deteksi kematangan untuk jenis citra buah manggis mentah 5 dengan hasil sebagai berikut :

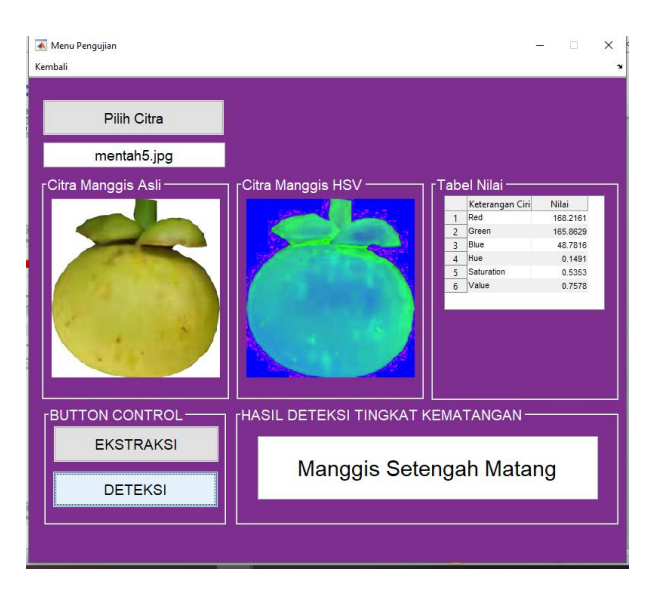

**Gambar 4.39** Deteksi Citra Buah Manggis Mentah 5

Berdasarkan pada gambar di atas, proses deteksi berhasil diterapkan pada sistem aplikasi, dimana dengan citra uji buah manggis mentah berhasil dideteksi sebagai dengan tingkat kematangan "Mentah", sehingga deteksi sistem benar. Berikut adalah hasil keseluruhan uji deteksi kematangan citra buah manggis mentah dengan sampel uji 5 citra:

| N <sub>o</sub> | Nama Citra  | <b>Tingkat Matang</b> | Hasil Deteksi | Keterangan |
|----------------|-------------|-----------------------|---------------|------------|
|                | mentah1.jpg | Mentah                | Mentah        | Benar      |
| $\overline{2}$ | mentah2.jpg | Mentah                | Mentah        | Salah      |
| 3              | mentah3.jpg | Mentah                | Mentah        | Benar      |
| 4              | mentah4.jpg | Mentah                | Mentah        | Benar      |
| 5              | mentah5.jpg | Mentah                | Mentah        | Benar      |

**Tabel 4.11** Hasil Pengujian Citra Buah Manggis Mentah

## 3. Hasil Pengujian

Berdasarkan dari hasil pengujian deteksi tingkat kematangan dengan 15 citra buah manggis yang terdiri dari 3 jenis tingkat kematangan didapati hasil sebagai berikut:

**Tabel 4.12** Hasil Pengujian Tingkat Kematangan Citra Buah Manggis

| N <sub>o</sub>  | Nama Citra          | <b>Tingkat Matang</b> | Hasil Deteksi   | Keterangan   |
|-----------------|---------------------|-----------------------|-----------------|--------------|
| $\mathbf{1}$    | matang 1.jpg        | Matang                | Matang          | Benar        |
| $\overline{2}$  | matang2.jpg         | Matang                | Matang          | Benar        |
| 3               | matang 3.jpg        | Matang                | Matang          | Benar        |
| $\overline{4}$  | matang4.jpg         | Matang                | Matang          | Benar        |
| $5\overline{)}$ | matang 5.jpg        | Matang                | Matang          | Benar        |
| 6               | setmatang1.jpg      | Setengah Matang       | Setengah Matang | Benar        |
| $\tau$          | setmatang2.jpg      | Setengah Matang       | Setengah Matang | <b>Benar</b> |
| 8               | setmatang $3$ . jpg | Setengah Matang       | Setengah Matang | Benar        |
| 9               | setmatang4.jpg      | Setengah Matang       | Setengah Matang | Salah        |
| 10              | setmatang5.jpg      | Setengah Matang       | Setengah Matang | Benar        |

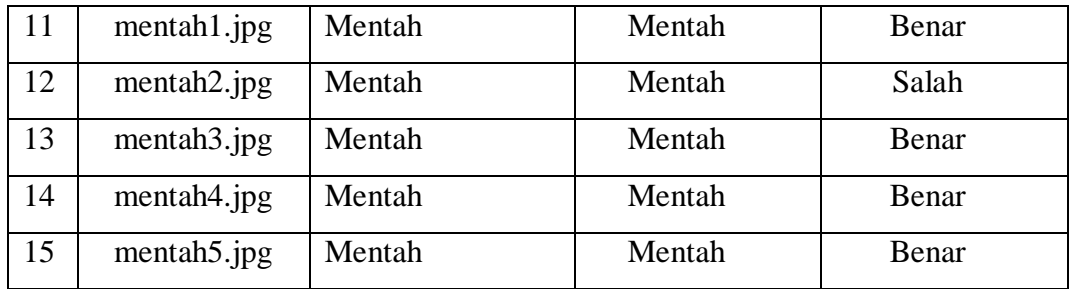

Berdasarkan pada tabel hasil pengujian di atas, didapati 13 citra buah manggis uji yang berhasil dideteksi dengan 2 citra buang manggis yang salah. Adapun selanjutnya menghitung tingkat akurasi berdasarkan hasil uji dari citra buah manggis sebanyak 15 citra. Adapun rumusnya adalah sebagi berikut :

$$
Akurasi = \frac{Jumlah Klasifikasi Benar}{Jumlah Data} x 100\%
$$
  

$$
Akurasi = \frac{13}{15} x 100\% = 86,6 \%
$$

Berdasarkan dari hasil uji akurasi, didapatkan nilai akurasi sebesar 86,6 % untuk proses deteksi kematangan buah manggis sebanyak 15 data uji.

#### **4.2.2. Penerapan**

Penerapan/ penggunaan sistem ini untuk mengetahui tingkat kematangan buah manggis berdasarkan warna. Dengan melakukan ekstraksi citra dan menerapkan ruang warna *HSV* bermanfaat untuk membantu mahasiswa maupun pelajar mendeteksi tingkat kematangan buah manggis. Penerapan sistem ini dapat diterapkan oleh mahasiswa maupun pelajar yang ingin mengetahui tingkat kematangan buah manggis. Yang mana sistem ini akan mempermudah mahasiswa maupun pelajar dalam menganalisis buah manggis sehingga kematangan buah manggis dapat diketahui dengan cara mudah dan dapat meminimalisir kesalahan dalam memilih kematangan buah manggis.

## **BAB V**

## **KESIMPULAN DAN SARAN**

## **5.1 Kesimpulan**

Berdasarkan dari hasil pengujian yang dilakukan dengan deteksi kematangan buah manggis, maka dapat diambil kesimpulan sebagai berikut:

- 1. Deteksi kematangan buah manggis dengan ekstraksi metode ruang warna *HSV* dapat dilakukan pada citra buah manggis matang, setengah matang dan mentah,
- 2. Hasil deteksi tingkat kematangan buah manggis dengan metode ruang warna *HSV* memberikan hasil akurasi sebesar 86,6% dengan data citra uji sebanyak 15 buah citra manggis.
- 3. Berdasarkan hasil pengujian, akurasi deteksi tentu akan berubah dengan semakin banyaknya data yang diuji.

## **5.2 Saran**

Untuk kemajuan sistem kerja yang unggul dalam eksplorasi tambahan, maka penulis dapat memberikan saran sebagai berikut:

- 1. Untuk memberikan tingkat akurasi deteksi kematangan buah yang lebih baik, maka perlu adanya perbandingan metode ekstrasi *HSV* dengan metode ektraksi yang lain.
- 2. Perlu ditambahkanya ada uji dan data latih buah manggis yang lebih banyak untuk mendapatkan hasil deteksi kematangan buah yang lebih optimal.
- 3. Untuk pengembagan sistem yang lebih baik, perlu ditambahkan menu pengujian dengan pemilihan folder citra buah manggis secara deteksi bersamaan, sehingga dapat mempersingkat waktu pengujian jika citra uji cukup banyak.

#### **DAFTAR PUSTAKA**

- Ayuningsih.K, Yuita.A.S., Putra.P.A., 2019, Klasifikasi Citra Makanan Menggunakan *HSV Color Moment* dan *Local Binary Pattern* dengan *Naïve Bayes Classifier. Jurnal Pengembangan Teknologi Informasi dan Ilmu Komputer*, Vol. 3
- Furqan,M., Sriani., Sari,I.E.Y., 2020, Penerapan Metode Otsu Dalam Melakukan Segmentasi Citra Pada Citra Naskah Arab. *Jurnal Manajemen, Teknik Informatika Dan Rekayasa Komputer,* **VOL.20, 59-72.**
- Furqan,M, Yusuf, R. N, Meri,S., 2020, Implementasi Stenografi Menggunakan Metode Spread Spectrum Dalam Pengamatan Data Teks pada Citra Digital. *Jurnal Sains Komputer dan Informatika*. **Vol 4.**
- Gonzalez, R.C., Woods, R.E., 2008. *Digital Image Processing Third Edition*. New Jersey : Prentice Hall.
- Hutagalung,S.N., 2018. Pembelajaran Fisika Dasar Dan Elektronika Dasar Menggunakan Aplikasi Matlab Metode Simulink. *Journal of Science and Social Research*, **Vol 4307**, 30 - 35.
- Indarto, murinto, 2017. Deteksi Kematangan Buah Pisang Berdasarkan Fitur Warna Citra Kulit Pisang Menggunakan Metode Transformasi Ruang Warna *HIS.JUITA.***Vol 5**
- Munir,R., 2004, *Pengolahan Citra Digital.* Informatika: Bandung.
- Ndala.S, Antoso.A.J., Suyoto, 2018. Identifikasi Tingkat Kematangan Buah Pinang Menggunakan Backpropagation dan Transformasi Ruang Warna. *Jurnal Ilmu Teknik Elektro Komputer dan Informatika (JITEKI)*. **Vol 4**
- Paramawati, Raffi, 2010. Dasyatnya Manggis Untuk Menumpas Penyakit. Jakarta : PT AgroMedia Pustaka
- Putra, Darma, 2010. Pengolahan Citra Digital. Yogyakarta : Penerbit ANDI
- Putra.I.M.A.W, I Made Satria.W, 2017. Penerapan Segmentasi Multi Kanal Dalam Mendeteksi Sel Parasit Plasmodium SP. *Jurnal Dinamika,* **Vol 8**
- Putri.A.S, Gembong.E.S, Tibyani, 2018. Sistem Deteksi Warna pada Quadcopter Ar.Drone Menggunakan Metode *Color Filtering Hue Saturation and Value (*HSV). *Jurnal Pengembangan Teknologi Informasi dan Ilmu Komputer*, **Vol 2**
- Rismon, Vivian, 2018. Pengolahan Citra Digital. jogjakarta: Sparta Publishin
- Saputra.H.R, Firdaus, Derisma, 2014. Menentukan Kematangan Buah Manggis Menggunakan Metode Summary Squared Error (SSE) yang Diaplikasikan pada Belt Conveyor Pemisah Buah. **Vol 2**
- Sari, Yuslena. Paramunder, R.A., 2017. Pengolahan Citra Dalam Soft Computing. Jawa Barat : CV Jejak
- Sen.I.F., 2018. Deteksi Kematangan Buah Rambutan Berdasarkan Warna Menggunakan Metode Discrete Cosine Transform. *Generation Journal,* **Vol 2**
- Sulistyawati Dwi Harini. 2018. Analisa Citra parasit Malaria Dalam Ruang Warna Hue Saturation Value (HSV). Jurnal Hasil Penelitian LPPM Untag *Surabaya*, **Vol 3**
- Sutoyo, T, et al. 2009. Teori Pengolahan Citra Digital*.* Yogyakarta: ANDI dan UDINUS Semarang.
- Tjolleng Amir, 2017. Pengantar Pemrograman Matlab. Jakarta : PT Elex Media Komputino
- Whidhiasihsugi,R. Guritman, S. Suprio,P.T., 2012. Kematangan Buah Manggis Ekspor dan Lokal Berdasarkan Warna dan Tekstur Menggunakan *Fuzzy Neural Network.* **Vol 1**, 71 – 77

# **LAMPIRAN-LAMPIRAN**

# **LAMPIRAN 1**

Hasil uji citra buah manggis pada "Deteksi Kematangan Buah Manggis Berdasarkan Kemiripan Warna Menggunakan Metode Transformasi Ruang Warna HSV"

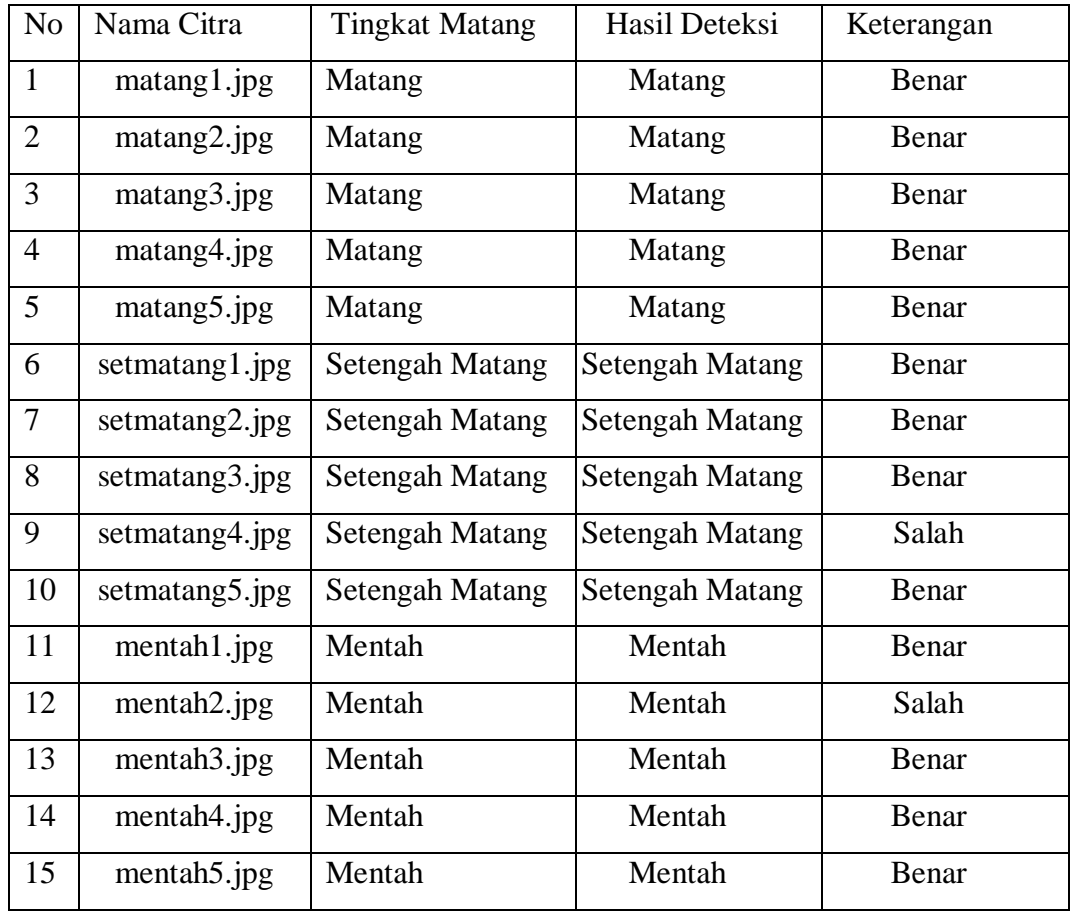

## **LAMPIRAN 2**

```
function varargout = pengujian manggis (varargin)
% PENGUJIAN MANGGIS MATLAB code for pengujian manggis.fig
% PENGUJIAN MANGGIS, by itself, creates a new
PENGUJIAN MANGGIS or raises the existing
% singleton*.
\circH = PENGUJIAN MANGGIS returns the handle to a new
PENGUJIAN MANGGIS or the handle to
% the existing singleton*.
\mathfrak{D}% PENGUJIAN_MANGGIS('CALLBACK',hObject,eventData,handles,...) 
calls the local
% function named CALLBACK in PENGUJIAN_MANGGIS.M with the 
given input arguments.
\circ% PENGUJIAN MANGGIS('Property','Value',...) creates a new
PENGUJIAN MANGGIS or raises the
% existing singleton*. Starting from the left, property 
value pairs are
% applied to the GUI before pengujian manggis OpeningFcn gets
called. An
      unrecognized property name or invalid value makes property
application
       stop. All inputs are passed to
pengujian_manggis_OpeningFcn via varargin.
%
% *See GUI Options on GUIDE's Tools menu. Choose "GUI allows 
only one
% instance to run (singleton)".
\circ% See also: GUIDE, GUIDATA, GUIHANDLES
% Edit the above text to modify the response to help 
pengujian_manggis
% Last Modified by GUIDE v2.5 23-Feb-2021 21:23:39
% Begin initialization code - DO NOT EDIT
```

```
qui Singleton = 1;gui State = struct('gui Name', mfilename, ...
                   'gui Singleton', gui Singleton, ...
                    'gui_OpeningFcn', 
@pengujian manggis OpeningFcn, ...
                   'gui OutputFcn', @pengujian manggis OutputFcn,
...
                   'gui LayoutFcn', [], ...
                   'qui Callback', []);
if nargin && ischar(varargin{1})
    qui State.qui Callback = str2func(varargin{1});
end
if nargout
    [varargout{1:nargout}] = gui mainfcn(gui State, varargin{:});
else
    gui mainfcn(gui State, varargin{:});
end
% End initialization code - DO NOT EDIT
% --- Executes just before pengujian_manggis is made visible.
function pengujian manggis OpeningFcn(hObject, eventdata, handles,
varargin)
% This function has no output args, see OutputFcn.
% hObject handle to figure
% eventdata reserved - to be defined in a future version of 
MATLAB
% handles structure with handles and user data (see GUIDATA)
% varargin command line arguments to pengujian_manggis (see 
VARARGIN)
% Choose default command line output for pengujian manggis
handles.output = hObject;
% Update handles structure
guidata(hObject, handles);
% UIWAIT makes pengujian_manggis wait for user response (see 
UIRESUME)
```

```
% uiwait(handles.figure1);
```

```
% --- Outputs from this function are returned to the command line.
function varargout = pengujian_manggis_OutputFcn(hObject, 
eventdata, handles) 
% varargout cell array for returning output args (see VARARGOUT);
% hObject handle to figure
% eventdata reserved - to be defined in a future version of 
MATLAB
% handles structure with handles and user data (see GUIDATA)
% Get default command line output from handles structure
varargout{1} = handles.output;
% --- Executes on button press in pushbutton1.
function pushbutton1 Callback(hObject, eventdata, handles)
% hObject handle to pushbutton1 (see GCBO)
% eventdata reserved - to be defined in a future version of 
MATLAB
% handles structure with handles and user data (see GUIDATA)
% menampilkan menu open file
[nama_file, nama_path] = uigetfile('*.jpg');
% jika ada file yang dipilih maka akan mengeksekusi perintah di 
bawahnya
if \simisequal(nama file, 0)
     % membaca file citra
    Img = imread(fullfile(nama path, nama file));
     % menampilkan citra pada axes 1
     axes(handles.axes1)
     imshow(Img)
     % menampilkan nama file citra pada edit1
    set(handles.edit1, 'String', nama file)
     % menyimpan variabel Img pada lokasi handles
     handles.Img = Img;
     guidata(hObject, handles)
else
     % jika tidak ada file yang dipilih maka akan kembali
     return
end
```

```
function edit1 Callback(hObject, eventdata, handles)
% hObject handle to edit1 (see GCBO)
% eventdata reserved - to be defined in a future version of 
MATLAB
% handles structure with handles and user data (see GUIDATA)
% Hints: get(hObject,'String') returns contents of edit1 as text
        str2double(get(hObject,'String')) returns contents of
edit1 as a double
% --- Executes during object creation, after setting all 
properties.
function edit1 CreateFcn(hObject, eventdata, handles)
% hObject handle to edit1 (see GCBO)
% eventdata reserved - to be defined in a future version of 
MATLAB
% handles empty - handles not created until after all 
CreateFcns called
% Hint: edit controls usually have a white background on Windows.
% See ISPC and COMPUTER.
if ispc && isequal(get(hObject,'BackgroundColor'), 
get(0,'defaultUicontrolBackgroundColor'))
     set(hObject,'BackgroundColor','white');
end
function edit2 Callback(hObject, eventdata, handles)
% hObject handle to edit2 (see GCBO)
% eventdata reserved - to be defined in a future version of 
MATLAB
% handles structure with handles and user data (see GUIDATA)
% Hints: get(hObject,'String') returns contents of edit2 as text
        str2double(get(hObject,'String')) returns contents of
edit2 as a double
```
% --- Executes during object creation, after setting all properties.

```
function edit2 CreateFcn(hObject, eventdata, handles)
% hObject handle to edit2 (see GCBO)
% eventdata reserved - to be defined in a future version of 
MATLAB
% handles empty - handles not created until after all 
CreateFcns called
% Hint: edit controls usually have a white background on Windows.
% See ISPC and COMPUTER.
if ispc && isequal(get(hObject,'BackgroundColor'), 
get(0,'defaultUicontrolBackgroundColor'))
     set(hObject,'BackgroundColor','white');
end
% --- Executes on button press in pushbutton2.
function pushbutton2 Callback(hObject, eventdata, handles)
% hObject handle to pushbutton2 (see GCBO)
% eventdata reserved - to be defined in a future version of 
MATLAB
% handles structure with handles and user data (see GUIDATA)
% memanggil variabel Img yang ada di lokasi handles
Img = handles.Img;
Img qray = rqb2qray(Imq);bw = im2bw(Img gray, graythresh(Img gray));
bw = \text{imcomplement}(bw);bw = imfill(bw,'holes');
bw = bwareaopen(bw, 100);
% ekstraksi komponen RGB
R = \text{Im}q(:,:,1);G = \text{Im}q(:,:,2);B = \text{Img}(:,:,:3);% mengubah nilai background menjadi nol
R(\sim b w) = 0;G(\sim b w) = 0;B(\sim b w) = 0;
```

```
RGB = cat(3, R, G, B);% menyimpan variabel bw pada lokasi handles
handles.bw = bw;
guidata(hObject, handles)
Red = sum(sum(R)) / sum(sum(bw));Green = sum(Sum(G)) / sum(sum(bw));Blue = sum(Sum(B)) / sum(sum(bw));% ekstraksi ciri warna HSV
HSV = rqb2hsv(Imq);H = HSV(:,:,1);S = HSV(:,:,2);V = HSV(:,:,3);Hue = mean(mean(H));
Saturation = mean(mean(S));
Value = mean(mean(V));
axes(handles.axes2)
imshow(HSV)
Area = sum(sum(bw));% Menambahkan hasil ekstraksi nilai RGB dan nilai HSV citra 
manggis pada
% tabel
nilai manggis = cell(6,2);
nilai manggis\{1,1\} = 'Red';
nilai manggis\{2,1\} = 'Green';
nilai manggis\{3,1\} = 'Blue';
nilai manggis\{4,1\} = 'Hue';
nilai manggis{5,1} = 'Saturation';
nilai manggis{6,1} = 'Value';
nilai manggis\{1,2\} = Red;
nilai manggis\{2,2\} = Green;
nilai manggis\{3,2\} = Blue;
nilai manggis\{4,2\} = Hue;
nilai manggis{5,2} = Saturation;
nilai manggis{6,2} = Value;
% menampilkan ciri manggis pada tabel
```

```
set(handles.uitable1, 'Data', nilai manggis, 'RowName', 1:6)
ciri uji = [Red,Green,Blue, Hue, Saturation, Value, Area];
% menyimpan variabel ciri uji pada lokasi handles
handles.ciri uji = ciri uji;
guidata(hObject, handles)
% --- Executes on button press in pushbutton3.
function pushbutton3 Callback(hObject, eventdata, handles)
% hObject handle to pushbutton3 (see GCBO)
% eventdata reserved - to be defined in a future version of
MATLAB
% handles structure with handles and user data (see GUIDATA)
% memangil variabel ciri_uji pada lokasi handles
ciri uji = handles.ciri uji;
% load hasil pelatihan dataset
load hasil_pelatihan
% standarisasi ciri uji
ciri_ujiZ = (ciri_uji - muZ)./sigmaZ;
score_uji = ciri_ujiZ*coeff;
HSV1 = score_iuji(:,1);HSV2 = score uji(:,2);
% mengujikan data uji pada dataset
hasil uji = predict(Mdl, [HSV1, HSV2]);
% menampilkan hasil pengujian pada edit2
set(handles.edit2, 'String', hasil uji)
% ----------------------------------------------------------------
----
function Untitled 1 Callback(hObject, eventdata, handles)
% hObject handle to Untitled_1 (see GCBO)
% eventdata reserved - to be defined in a future version of 
MATLAR
% handles structure with handles and user data (see GUIDATA)
close;
guidata(menu utama);
```
## KARTU BIMBINGAN SKRIPSI

 $\int_{\mathbb{R}^2} \frac{1}{\epsilon} \, \mathrm{d} \xi$ 

 $\sim$ 

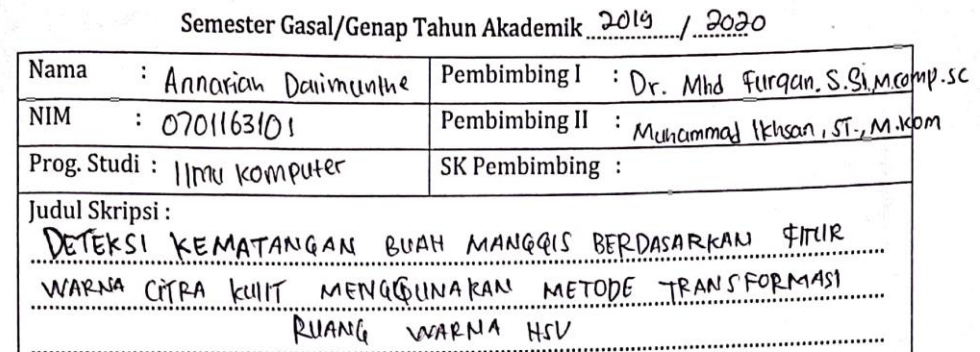

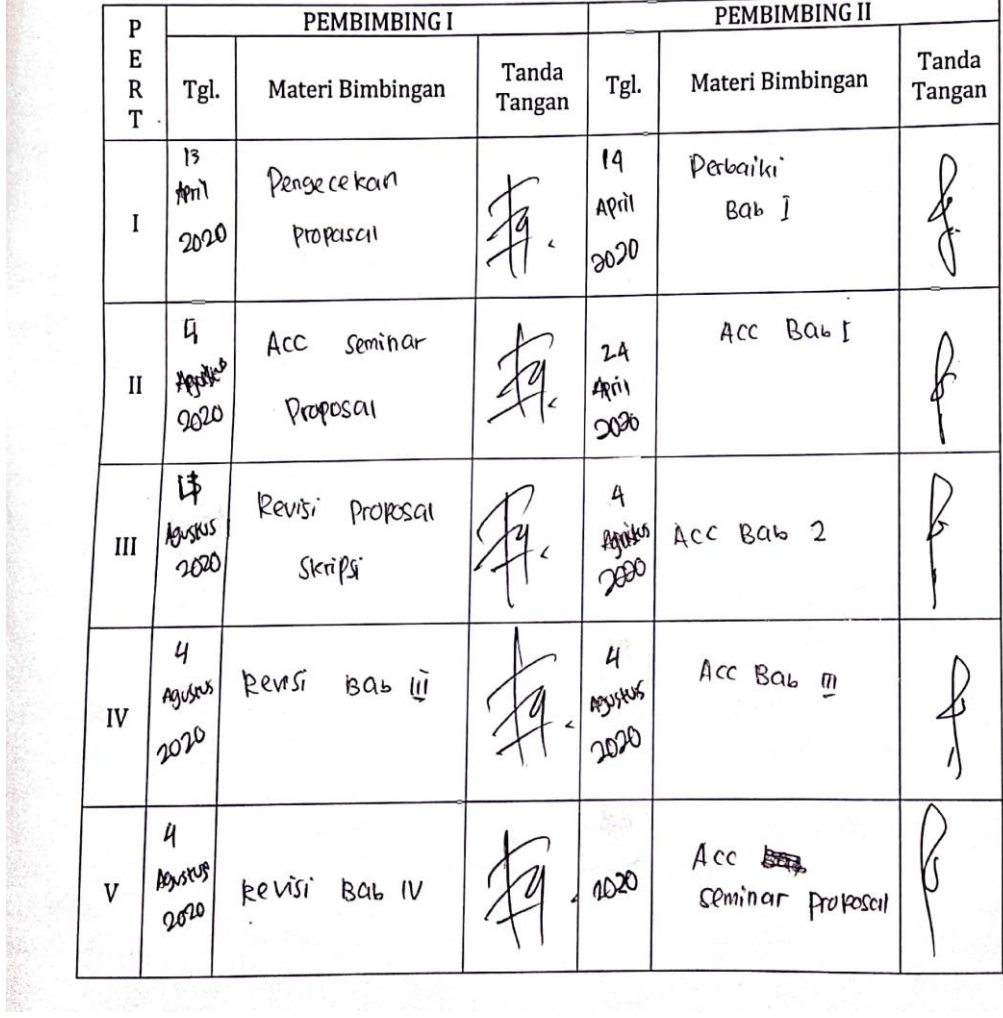

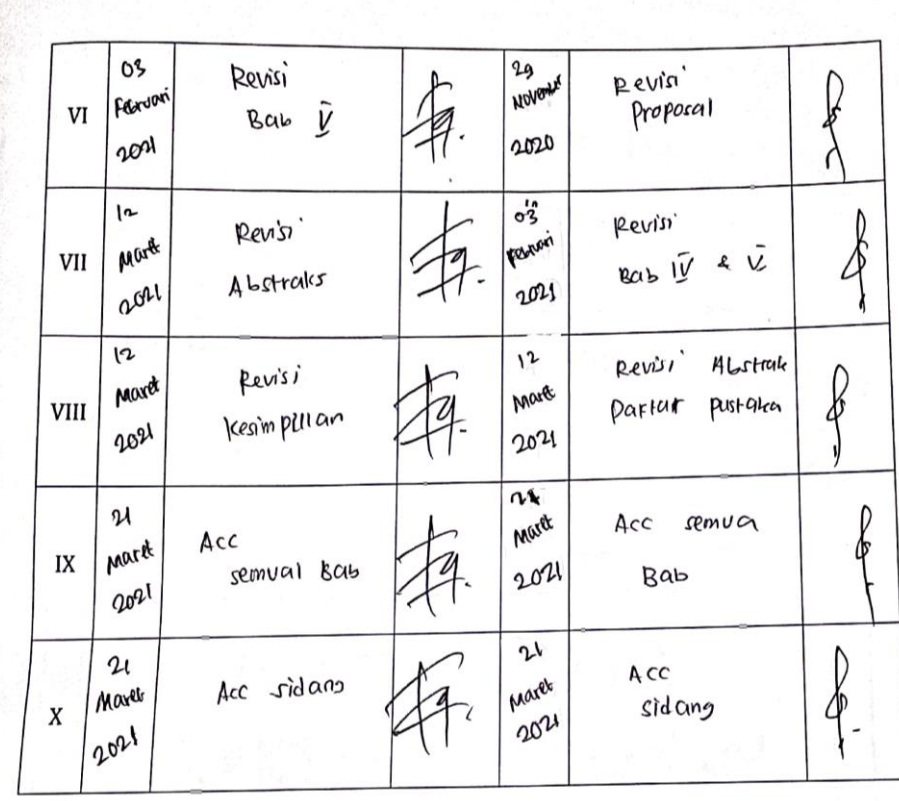

Medan, 9 Desember 20 al An. Dekan<br>Ketua Jurusan/Program Studi<br>ILMU KOMQUITER 

Catatan: Pada saat bimbingan, kartu ini harus diisi dan ditandatangani oleh pembimbing

# **DAFTAR RIWAYAT HIDUP (***CURICULUM VITAE***)**

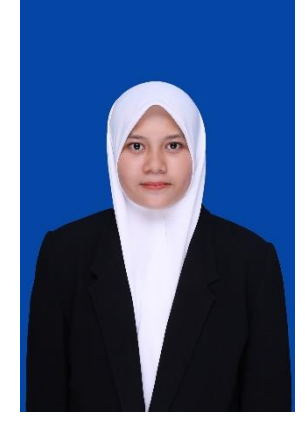

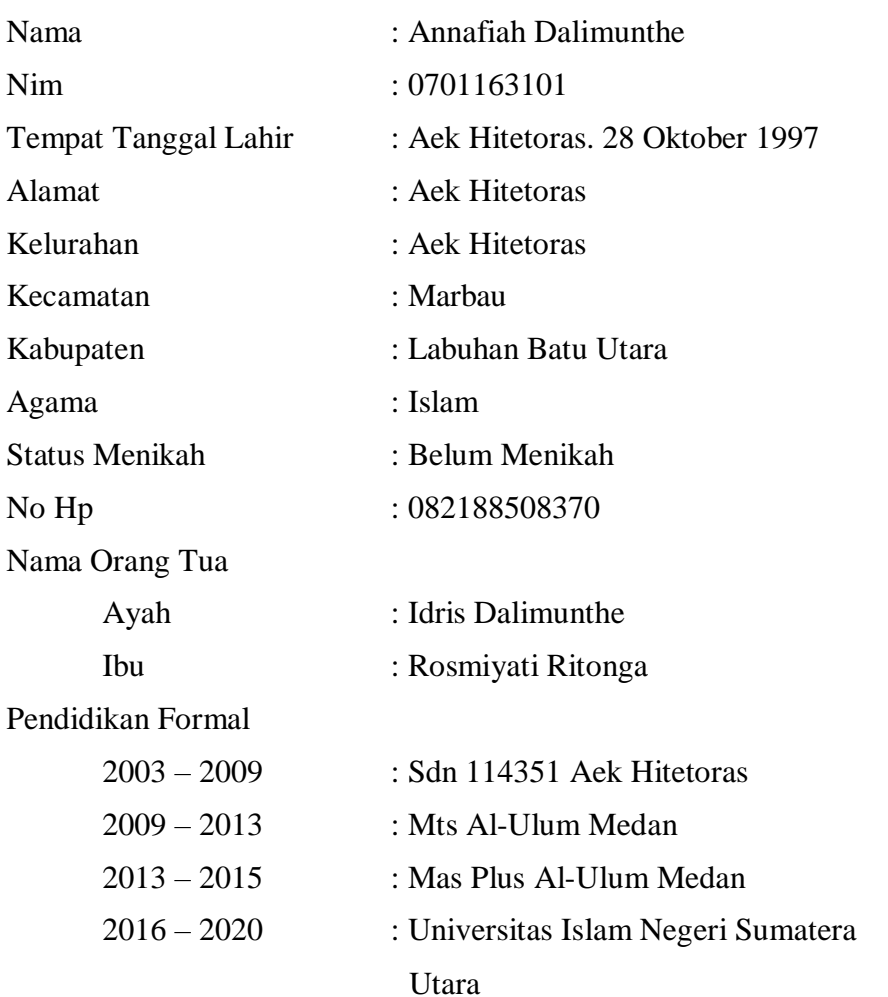